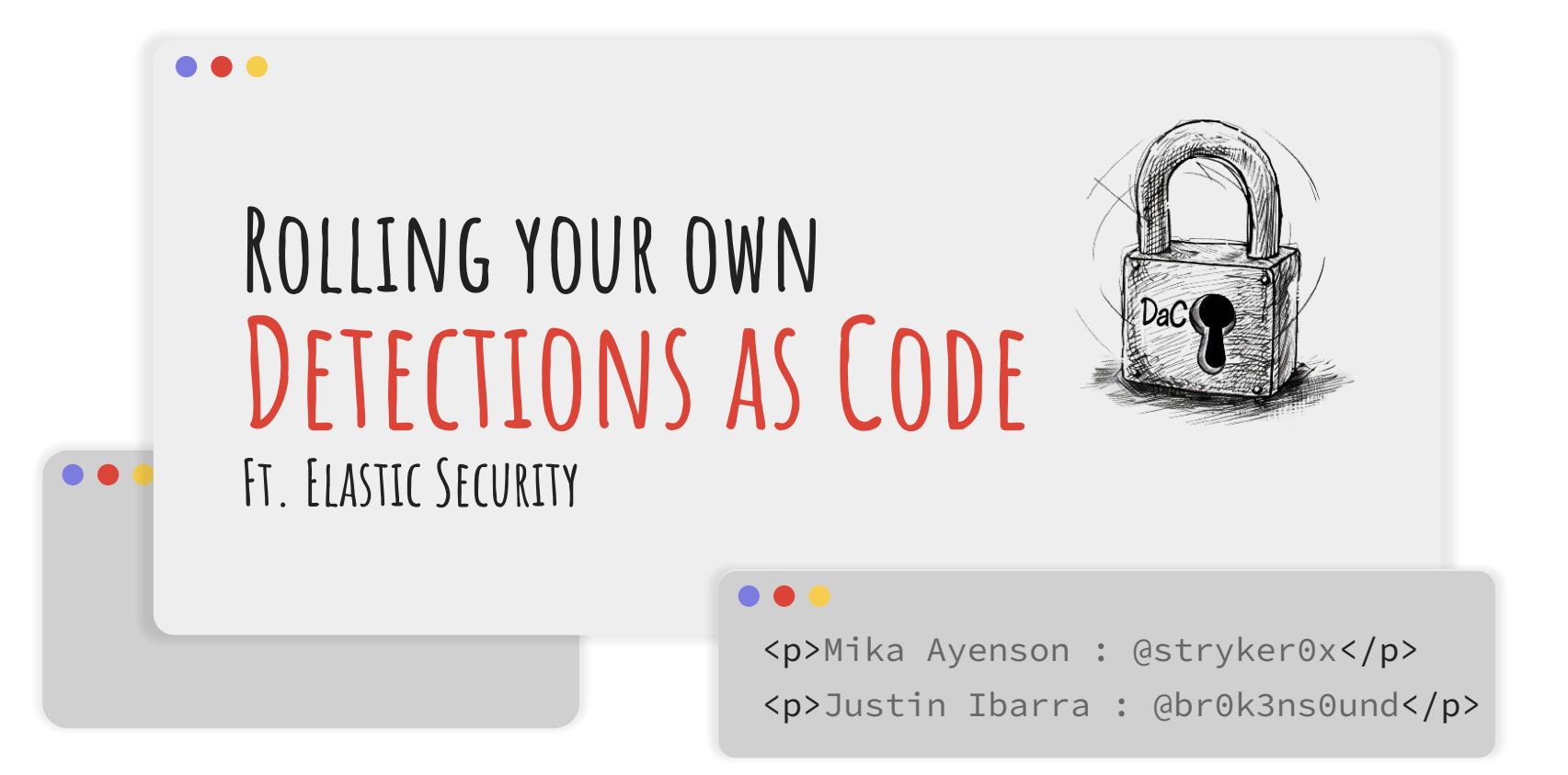

### **...**

# **HELLO! I'm…**

### $< p >$ **Mika Ayenson**, Ph.D. Senior Security Research Engineer @ Elastic

 $\langle$ /p>

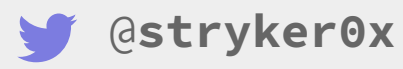

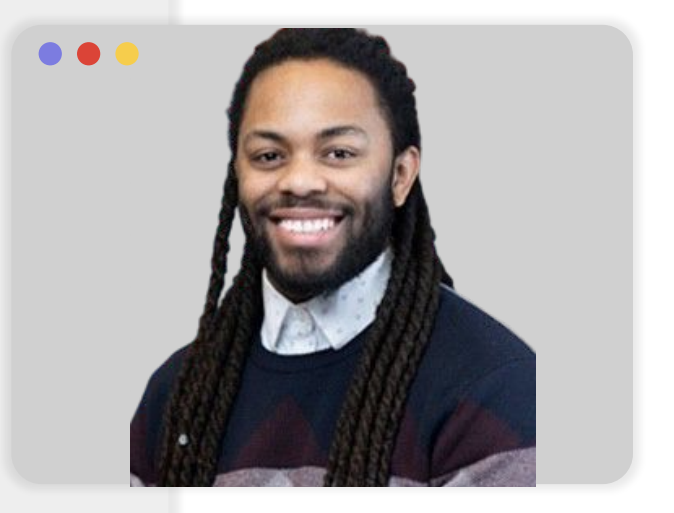

### **...**

# **HELLO! I'm…**

### $< p >$ **Justin Ibarra**,

Threat Research and Detection Engineering Lead @ Elastic  $\langle$ /p>

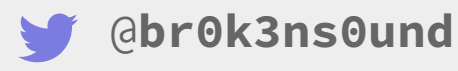

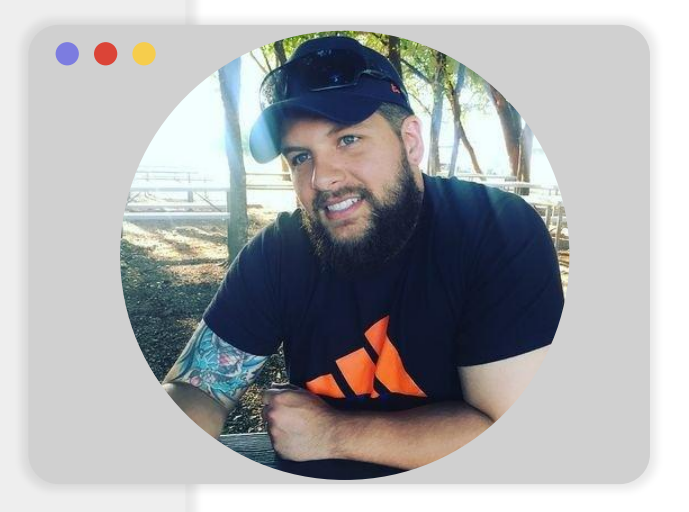

# **TABLE OF CONTENTS.**

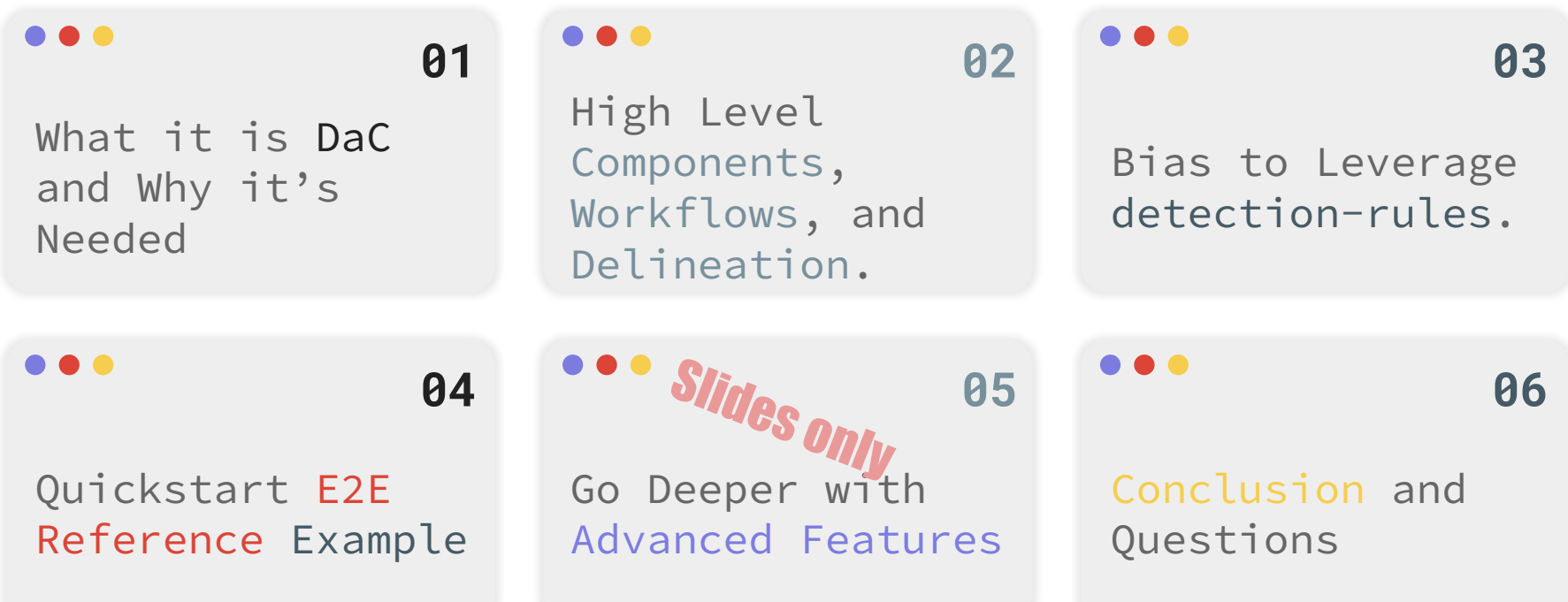

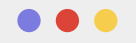

# **What is DaC and why it's needed?**

<p> Perhaps you've heard of Infrastructure as Code (IaC)?! DaC is the close relative! </p>

# **Target Audience!**

### ...

### **Security Analysts**

Aide responding rapidly to emerging threats.

### ...

### **Detection Engineers**

Streamline detection logic development, testing, and deployment.

...

**Security Team Leads**

Seeking to implement best practices for rule version control, auditing, and quality assurance.

### $\bullet$   $\bullet$   $\bullet$

### **DevOps Engineers**

Integrating security practices into CI/CD pipelines, aiming for a more cohesive and automated approach.

### . . .

### **IT Security Architects**

Exploring ways to incorporate as-code principles into security operations.

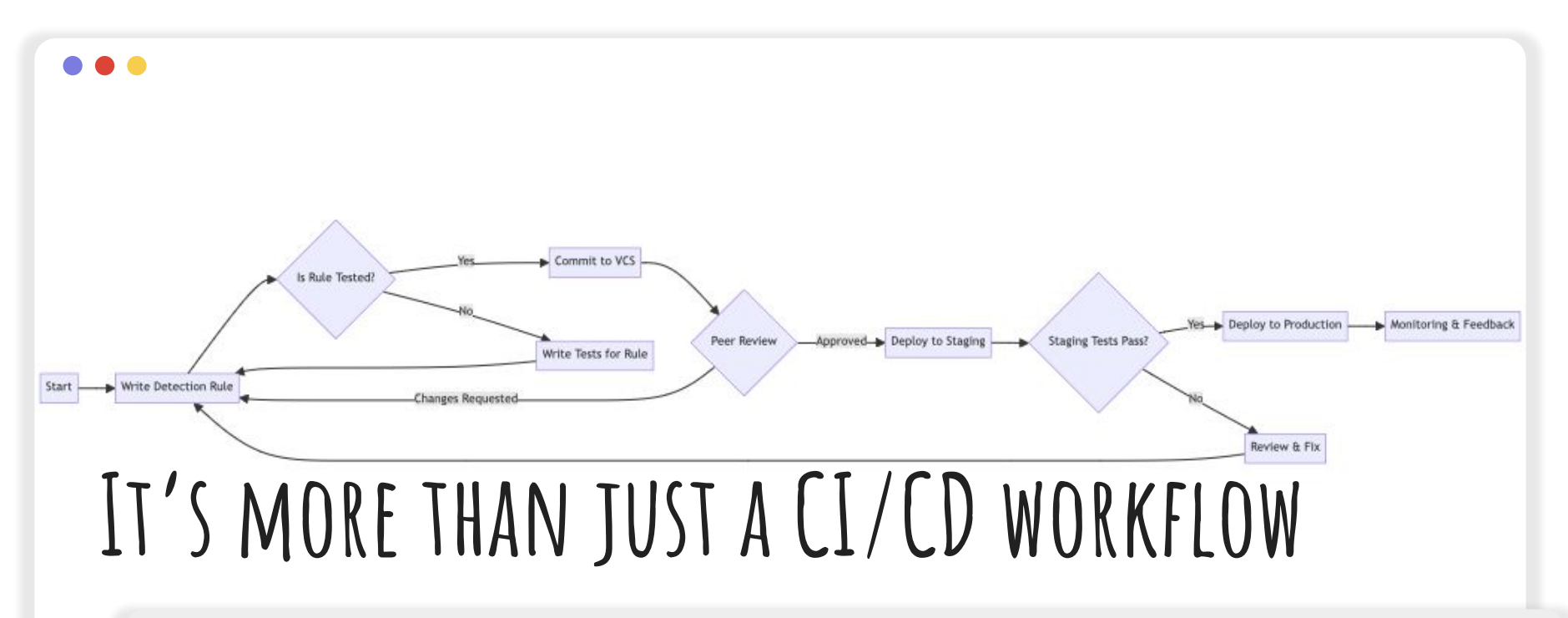

<p> DaC: A methodology that applies software development practices to the creation and management of security detection rules, enabling automation, version control, testing, and collaboration in the development & deployment of security detections.</p>

# **But WHY do we Need this?**

 $\langle u \rangle$ 

 $\langle$ /ul>

<li>Ever-Growing Rule Sets</li>

<li>Broader Adoption of Automation</li>

<li>Drive Security Team Towards Maturity</li>

<li>Expanding Threat Landscape</li>

<li>Compliance and Governance</li>

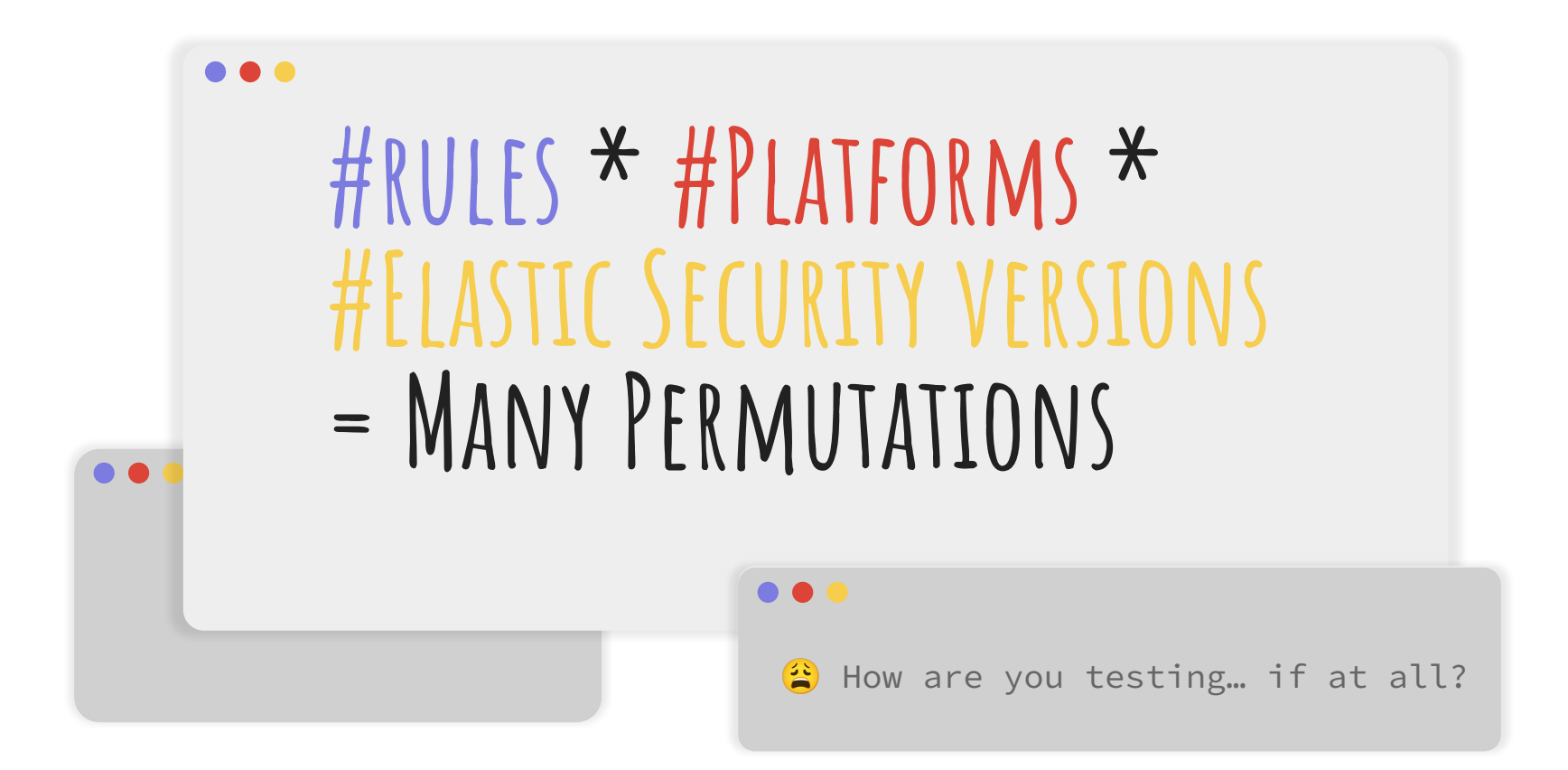

# **TIMELINE of How the concept evolved**

### ...

### **2014-2016 2017-2019 2020-2023**

Early mentions may have been considered as codifying security detections.

**...** 

Growth in interest evolved (e.g. RTA, ART) into automated detection logic internal workflows.

### ...

Test frameworks emerge and adoption as companies begin to showcase DaC.

### ...

### **2024-Present Future**

Widespread adoption and advertisement of DaC how-to-guides blogs.

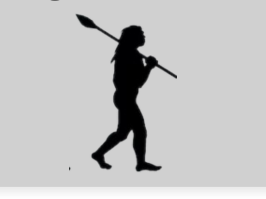

### **A**  $\bullet$

DaC capabilities fully implemented within company security solution offerings.

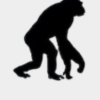

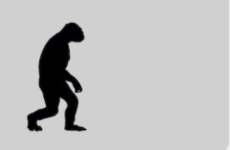

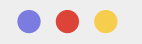

# **High Level components, AND CONCEPTS.**

<p> When unpacking the essential elements, navigating through the processes, and defining the scope, we found that there is no one single option.  $\langle p \rangle$ 

### **Multiple approaches for multiple users**

. . .

"As an Enterprise, I need to manage multiple air-gapped dev/prod spaces."

...

# **User A User B User C**

"As an MSSP I need to manage multiple customers' dev/prod clusters with different rulesets."

### . . .

"As a limited SMB, I need to automate as much as possible."

# **Hierarchy and Lexicon of Concepts**

● Core components

n a a

- Sub-components
	- SC Options
- CC Options
- Governance models

### **Hierarchy**

What are the concepts and components and how do they relate to each other?

### **Lexicon**

Consistent verbiage and nomenclature enables simpler collaboration and planning.

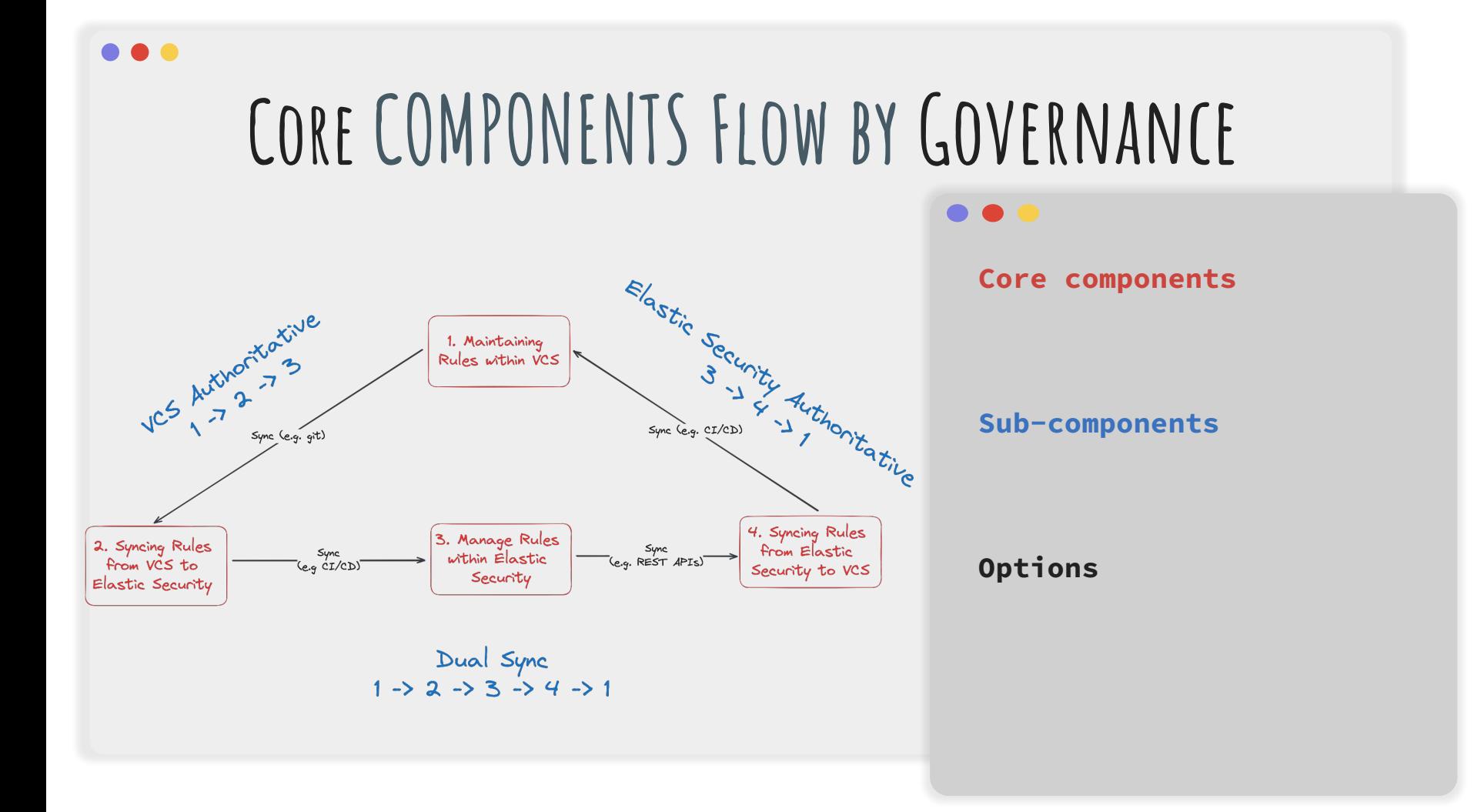

## **Core components**

- Maintaining rules within a Version Control System (VCS)
- Syncing rules *from* VCS *to* their respective platform
- Managing rules *within* the platform
- Syncing rules *from* the platform *to* VCS

### $\bullet$   $\bullet$

### **Hierarchy**

- Core components
	- Sub-components SC Options
	- CC Options
- Governance models

**. . .** 

# **SUB-COMPONENTS AND OPTIONS**

- Maintaining rules within VCS
	- Rule schema validation
		- Local repo dataclass
		- Remote Kibana REST APT
	- Detection logic validation
		- Local EQL/KQL lib validation
		- Remote Kibana REST API
	- $\mathbf{r}$

. . .

• Syncing from VCS to platform  $\circ$  ...

### **Hierarchy**

 $\bullet$   $\bullet$ 

- Core components
	- Sub-components SC Options
	- CC Options
- Governance models

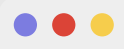

# **Governance Models**

- VCS as authoritative
- Platform as authoritative
- Dual sync between VCS and the platform

. . .

### **Hierarchy**

- Core components
	- Sub-components SC Options
	- CC Options
- Governance models

### ... **Core COMPONENTS Flow by Governance** $\bullet$   $\bullet$   $\bullet$ **SYNCING OPTIONS** Elastic Security VCS Arthrontonine 1. Maintaining Rules within VCS a o Authoritative  $x = \frac{1}{2}$ Sync (e.g. CI/CD) 4. Syncing Rules 3. Manage Rules 2. Syncing Rules from Elastic Sync<br>REST APIS) Sync<br>"(e.g CI/CD) within Elastic **RULE MANAGEMENT OPTIONS** from VCS to Security to VCS Security Elastic Security Dual Sync<br>1 -> 2 -> 3 -> 4 -> 1 KCO &

# **CC: Maintaining Rules within VCS**

...

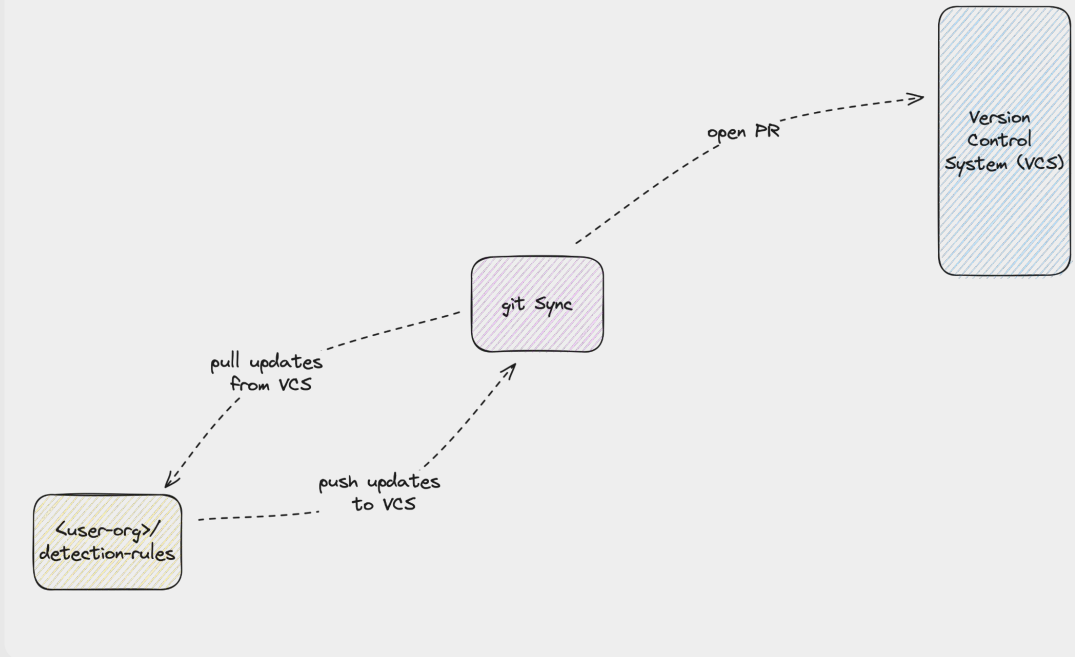

### **DESCRIPTION**

Covers creating and managing rules as code locally and using version control tools like git to Sync to the VCS.

### **Requirements**

- Dedicated repo to store detection rules and collaborate - Local schema and query validation tools

### **RULE MANAGEMENT OPTIONS**

- Directly create, modify, and manage rule files locally - Manually push/pull rules to VCS for backup/version control

# **CC: syncing rules from vcs to the platform**

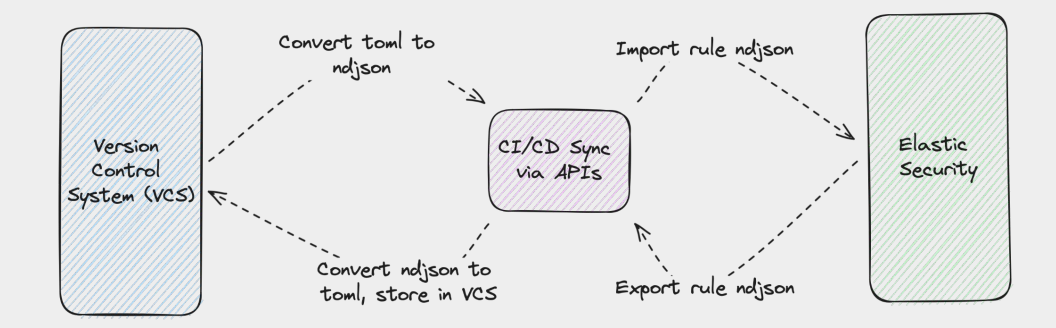

### **DESCRIPTION**

Covers the automated or manual processes of deploying or updating rules in Elastic Security from VCS.

### **Requirements**

- API access to Elastic Stack
- Authentication credentials
- CI/CD pipeline (optional)

### **RULE MANAGEMENT OPTIONS**

- Import rules into Elastic Security using CLI or API - Configure CI/CD for automated syncing

# **CC: Managing rules within Your Platform**

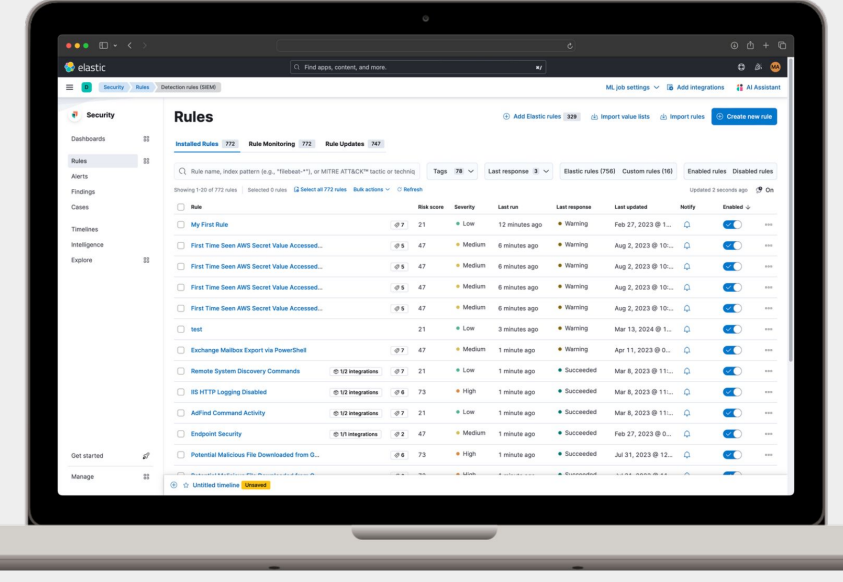

### **DESCRIPTION**

Focuses on creating, testing, and managing rules directly in Elastic Security, while considering backup and versioning strategies.

### **Requirements**

- Elastic Security access with permissions

- Knowledge of Elastic Security's UI

### **RULE MANAGEMENT OPTIONS**

- Directly create, modify, and manage rules in Elastic Security - Manually export rules for backup/version control

# **CC: Syncing rules from Your Security Solution to VCS**

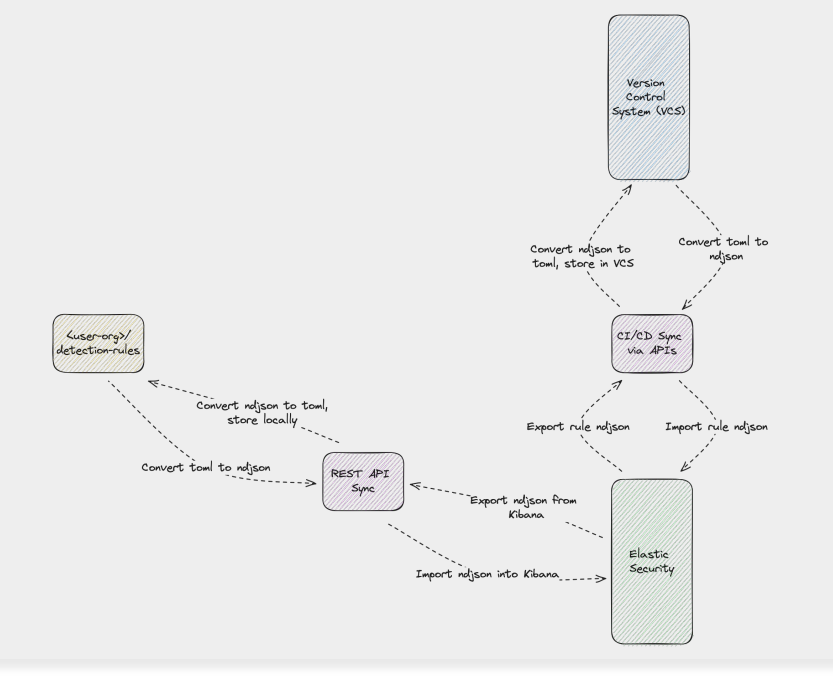

### **DESCRIPTION**

Describes exporting and versioning rules from Elastic Security back into VCS for tracking and collaboration.

### **Requirements**

- Scripting for API interaction
- Authentication
- CI/CD setup for automation (optional)

### **RULE MANAGEMENT OPTIONS**

- Export rules using Detection Engine API
- Commit exported rules into VCS
- Use CI/CD workflows to automate the process

# **GM: Dual Sync Between VCS and platform**

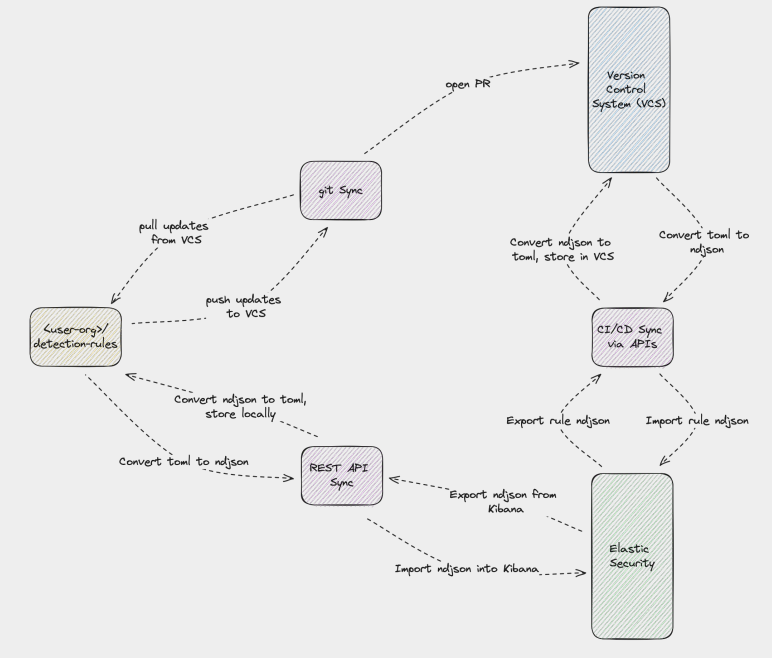

### **DESCRIPTION**

Highlights a hybrid approach that ensures rules are synchronized and up-to-date in both Elastic Security and VCS.

### **Requirements**

- Setup for bidirectional syncing
- Authentication
- Access
- Automation tools/scripts

### **RULE MANAGEMENT OPTIONS**

- Establish sync process for both directions
- Automate sync using CLI, API, and CI/CD
- Regularly review and reconcile discrepancies

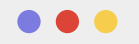

# **Bias to leverage detection-rules**

<p> We preference proven practices and spotlight the 'detection-rules' repository as the cornerstone of effective DaC methodologies, but why? </p>

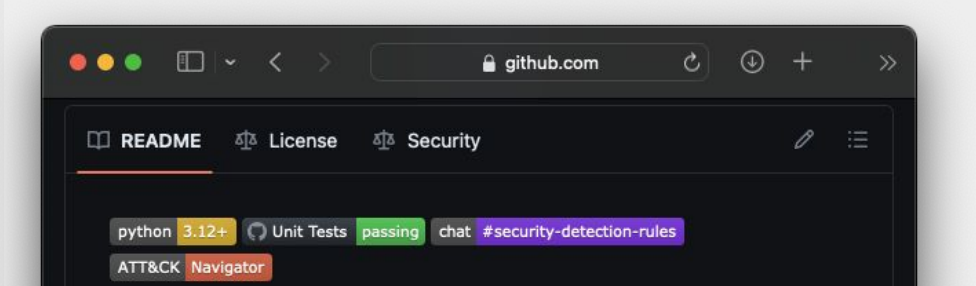

### **Detection Rules**

Detection Rules is the home for rules used by Elastic Security. This repository is used for the development, maintenance, testing, validation, and release of rules for Elastic Security's Detection Engine.

This repository was first announced on Elastic's blog post, Elastic Security opens public detection rules repo. For additional content, see the accompanying webinar, Elastic Security: Introducing the public repository for detection rules.

# **github/elastic/** DETECTION-RULES

<p> First, here's a primer on the github.com/elatic/detection-rules repo, features, and CLI w/DaC context. </p>

### $\bullet$   $\bullet$

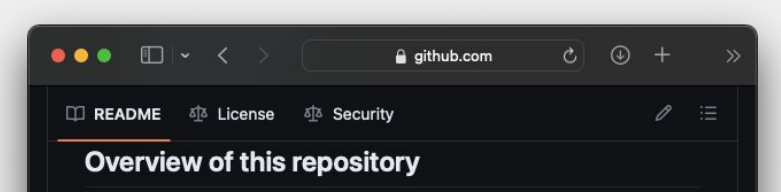

Detection Rules contains more than just static rule files. This repository also contains code for unit testing in Python and integrating with the Detection Engine in Kibana.

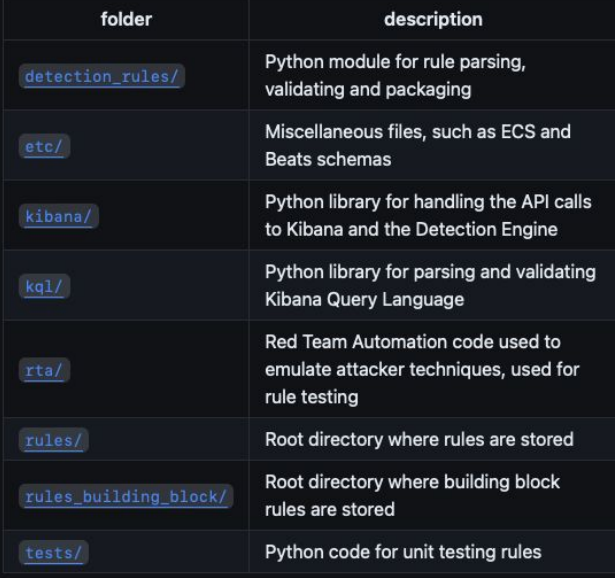

### **Repo Structure Rules and Dac Rule Management**

<p> We store our rule management and testing Python logic next to our Prebuilt rules with entry points in our unit test and the  $CLI < /p$ 

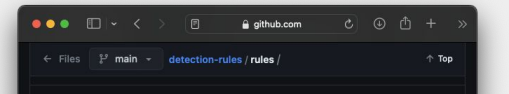

### ⊘ rules/

Rules within this folder are organized by solution or platform. The structure is flattened out, because nested file hierarchies are hard to navigate and find what you're looking for. Each directory contains several .toml files, and the primary ATT&CK tactic is included in the file name when it's relevant (i.e. windows/execution via compiled html file.toml

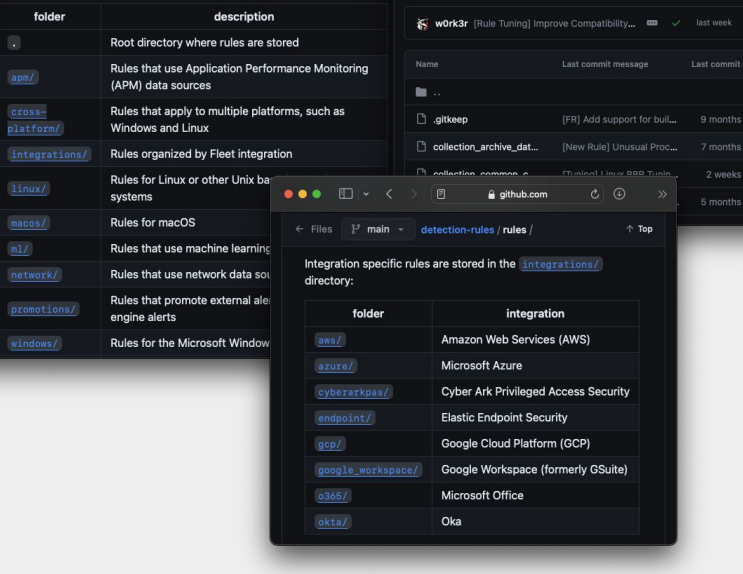

 $\bullet\bullet\bullet\quad \Box \vdash \checkmark$ 

 $\leftarrow$  Files  $\mathbb{P}$  main -

◇ Code → Issues 164 11 Pull requests 40

detection-rules / rules building block / (

### **Available Behavior and BUilding Block** PREBUILT DETFCTIONS

<p> Our prebuilt rules contain endpoint and integration specific detections; some backed by building block rules. Users can place their existing rules in a CUSTOM\_DIR, which is ingested by the rule loader.</p>

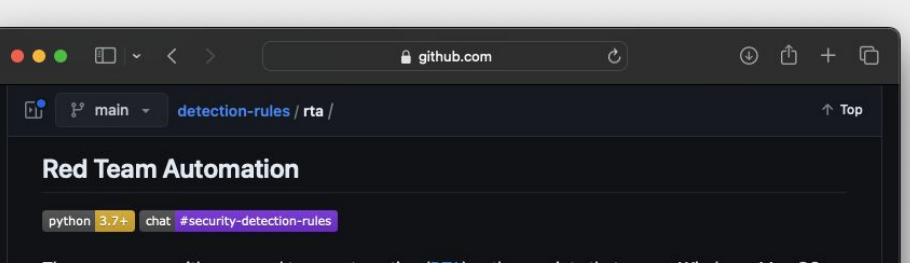

The repo comes with some red team automation (RTA) python scripts that run on Windows, Mac OS, and \*nix. RTA scripts emulate known attacker behaviors and are an easy way too verify that your rules are active and working as expected.

\$  $python -m rta -h$ usage: rta [-h] ttp\_name  $\mathbb{G}$ 

positional arguments: ttp\_name

optional arguments:  $-h$ ,  $-help$  show this help message and exit

ttp\_name can be found in the rta directory. For example to execute ./rta/wevtutil\_log\_clear.py script, run command:

\$ python -m rta wevtutil\_log\_clear

Most of the RTA scripts contain a comment with the rule name, in signal.rule.name, that maps to the Kibana Detection Signals.

# **Red Team Automation**

<p> RTAs have been around since Endgame days. We now maintain a set of endpoint RTAs within the detection-rules repo. </p>

 $0.0.0$ 

Lo

 $^{\circledR}$ 

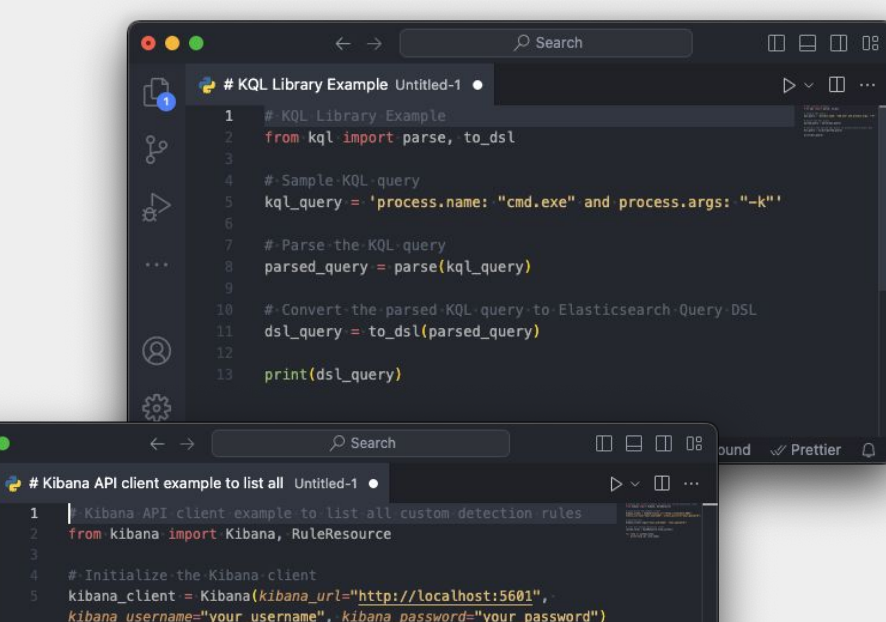

### kibana\_username="your\_username", kibana\_password="your\_password") kibana client.login("your\_username", "your\_password") custom\_rules = RuleResource.find\_custom() 13 for rule in custom\_rules: print(rule.id, rule.name) 登 89 √ Spell Background √ Prettier 0

### **KQL and Kibana python Libraries**

<p> We've decoupled these two Python libraries to be installed as independent third-party packages. Note: No pypi support.  $\langle$ /p>

### **A little Deep..er Let's go A little bit Deep..er**

. . .

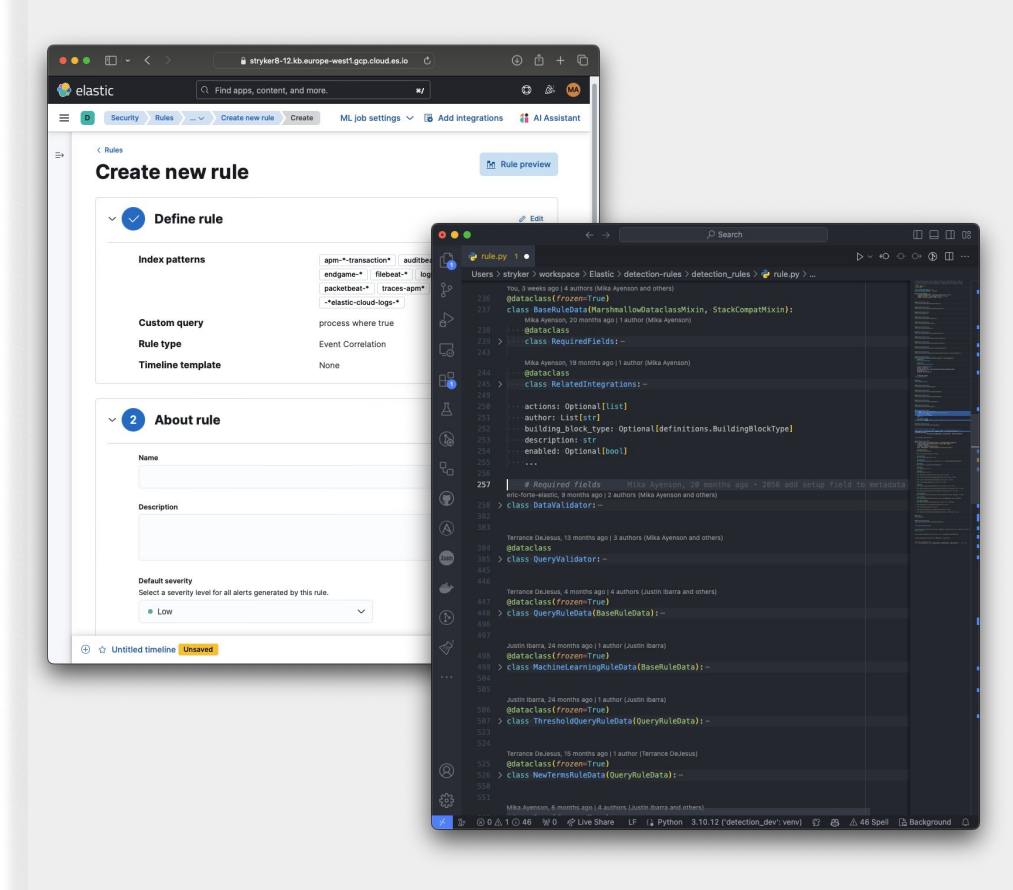

**Dataclass and Marshmallow Schema Validation**

<p> Many of the query languages and rule fields are supported to enable local stack-independent validation. </p>

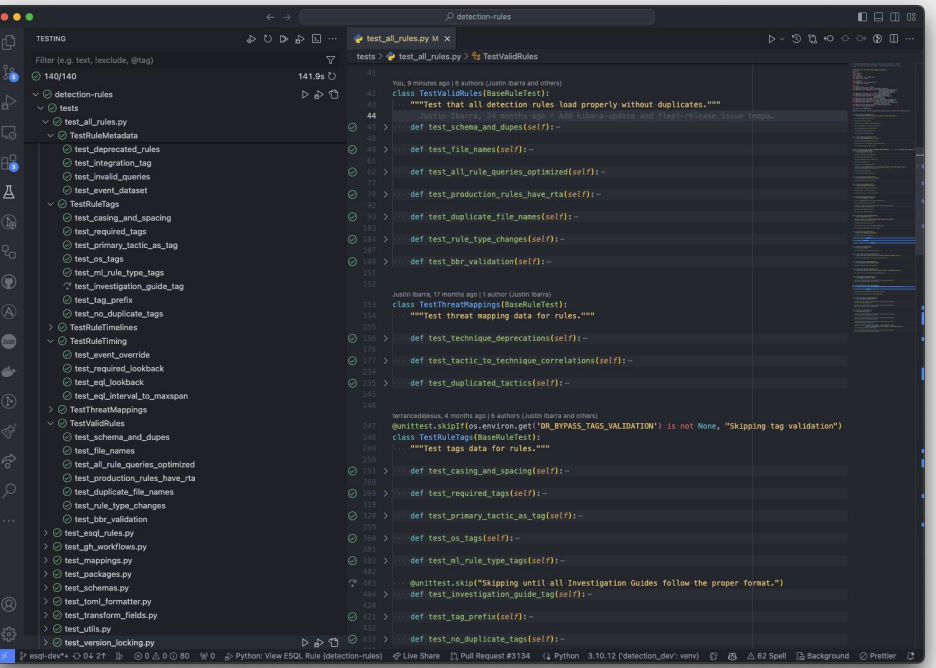

## UNIT TESTING AND QUERY **Validation**

<p> Out of the box, there is query syntax and semantic validation. Also, it provides unit tests that follow best practices.</p>

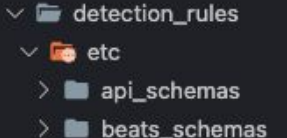

- $\angle$  **E** ecs\_schemas
- endgame\_schemas
- endpoint\_schemas
- { } attack-crosswalk.json
- { } attack-technique-redirects.json
- attack-v13.1.0.json.gz
- 2. commit-and-push.sh
- {} deprecated\_rules.json
- { } downloadable\_updates.json
- integration-manifests.json.gz
- integration-schemas.json.gz
- **Ed lock-multiple.sh**
- {-} non-ecs-schema.json
- a packages.yml
- {} rule\_template\_typosquatting\_domain.json
- a rule-mapping.yml
- \* security-logo-color-64px.svg
- stack-schema-map.yaml
- **Ed** test\_cli.bash
- **Ed** test\_remote\_cli.bash
- {} test\_toml.json
- {} version.lock.json

### **Miscellaneous Files for Custom Configuration**

<p> We maintain different files to manage and configure how the rules are versioned and tested. </p>

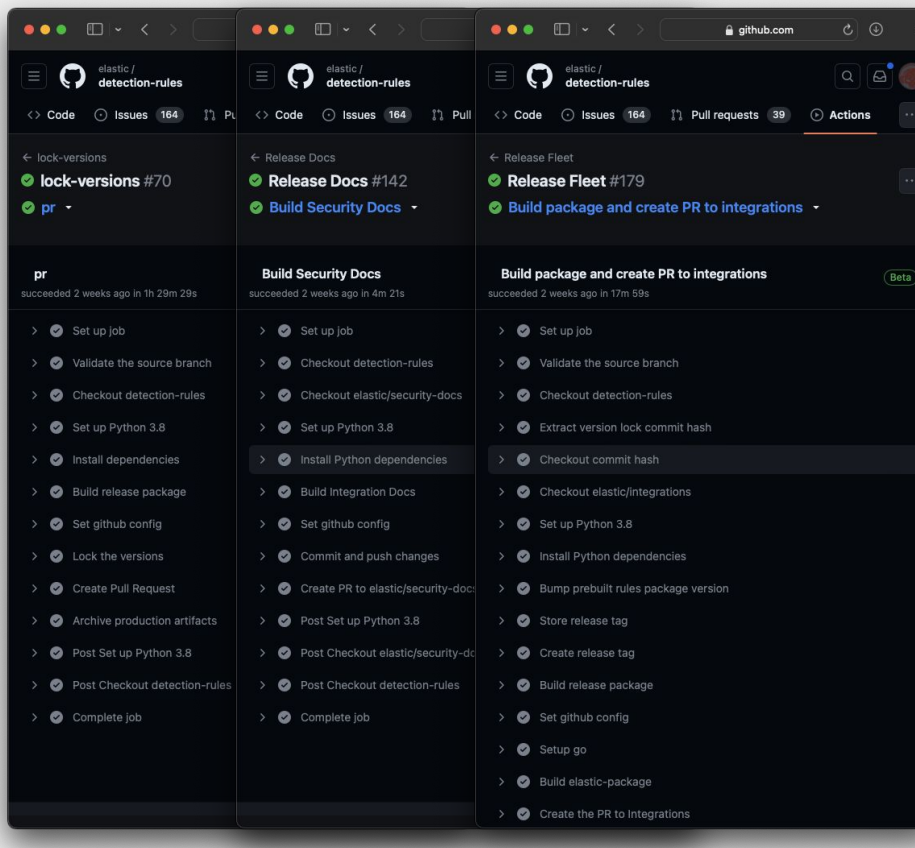

### **How we use the CLI internally**

<p> From the beginning, the CLI has served as the core entry point to our CI/CD version and release pipelines. We've recently exposed more of this functionality for others to use! </p>

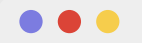

# **Quickstart E2E Reference Example**

<p> Let's see a use case where the user wants to implement DaC from scratch.</p>

### **Let's go Alpha!**

# **OS Prerequisites to Follow**

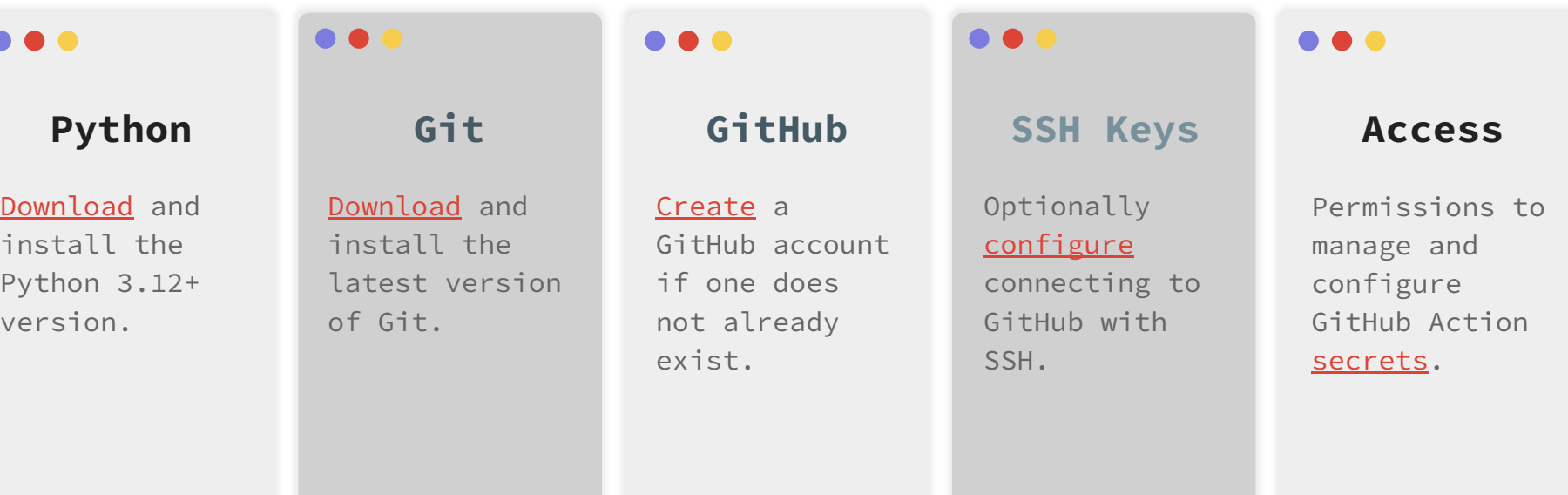

<p> Note: If using an alternative VCS, you will need to translate the principles. Remember this is just one way out of many.</p>

# **Setup Elastic Security with ECP**

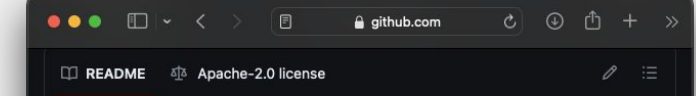

### **The Elastic Container Project**

n a a

Stand up a 100% containerized Elastic stack, TLS secured, with Elasticsearch, Kibana, Fleet, and the Detection Engine all pre-configured, enabled and ready to use, within minutes.

If you're interested in more details regarding this project and what to do once you have it running, check out our blog post on the Elastic Security Labs site.

This is not an Elastic created, sponsored, or maintained project. Elastic is not responsible for this projects design or implementation.

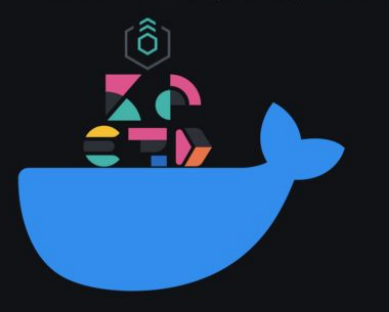

### **Task**

Optionally deploy Elastic Security using the ECP to get up and running quickly.

- 1. Navigate to [https://github.com/peasead/](https://github.com/peasead/elastic-container.git) [elastic-container.git](https://github.com/peasead/elastic-container.git)
- 2. Install the **prerequisites**
- 3. Follow the [instructions](https://github.com/peasead/elastic-container/tree/main?tab=readme-ov-file#steps) to deploy ECP with docker

...

## **Fork & Clone Repo**

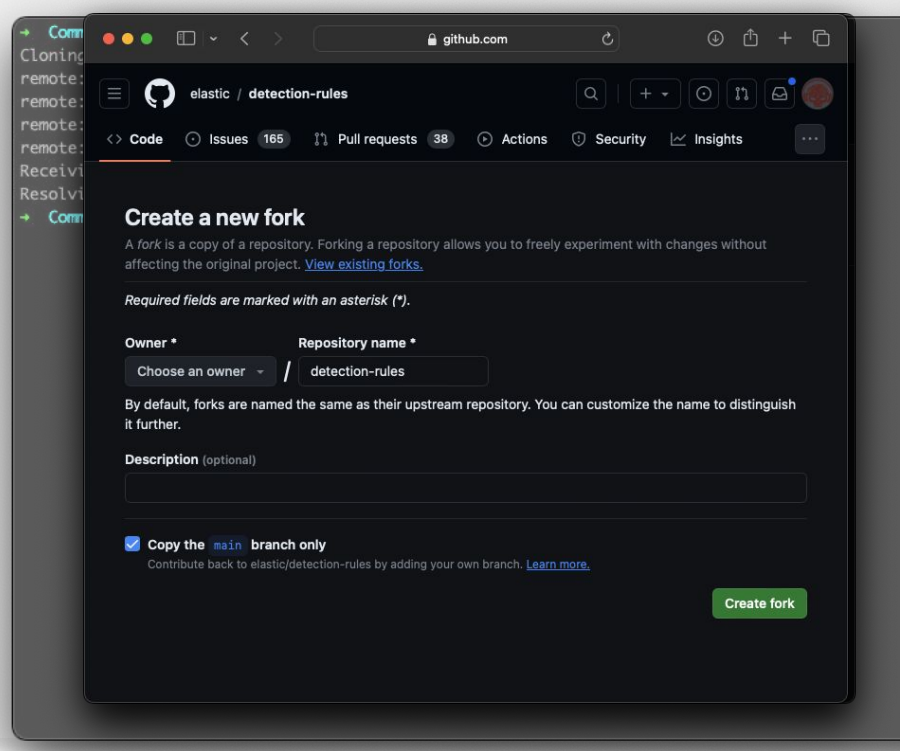

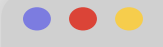

### **Task**

Fork and clone the Elastic detection-rules repo to start managing custom rules with the CLI provided.

- 1. Navigate to [https://github.com/elastic/](https://github.com/elastic/detection-rules/fork) [detection-rules/fork](https://github.com/elastic/detection-rules/fork)
- 2. Choose an owner
- 3. Click Create Fork
- 4. Navigate to the forked repo
- 5. Click Copy url to clipboard
- 6. Open terminal
- 7. Run: git clone git@github.com:<repo>/detec tion-rules.git

. . .

# **Install Python Dependencies**

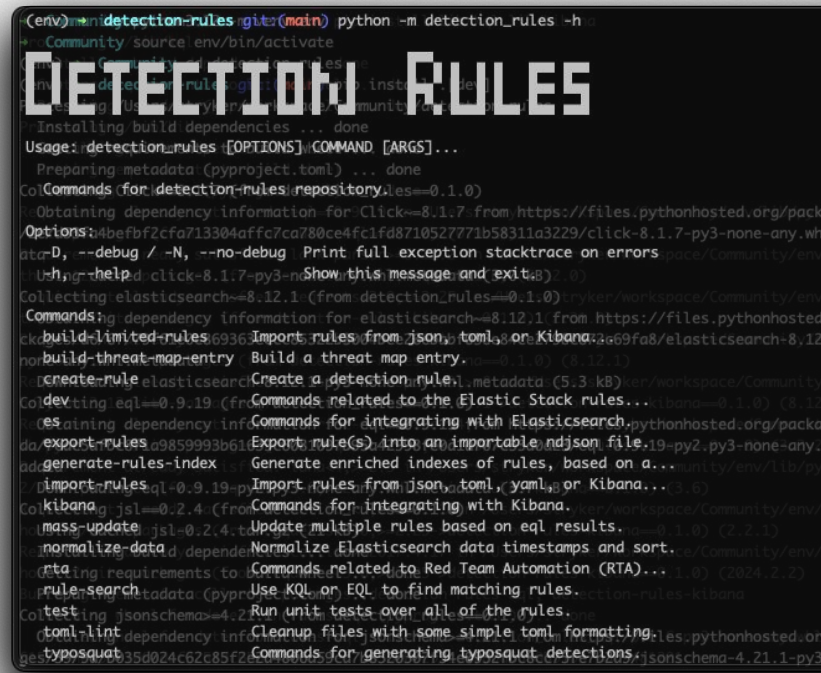

### . . .

### **Task**

Within the terminal, install the Python dependencies required to use the CLI and test to make sure it's available.

### **Steps**

- 1. Run: python -m venv env
- 2. Run: source env/bin/activate
- 3. Run: cd detection-rules
- 4. Run: pip install .[dev]
- 5. Run: pip install lib/kql lib/kibana

Optionally use the make command provided with the Makefile to create the virtual environment and install dependencies.

# **Configure Remote Authentication**

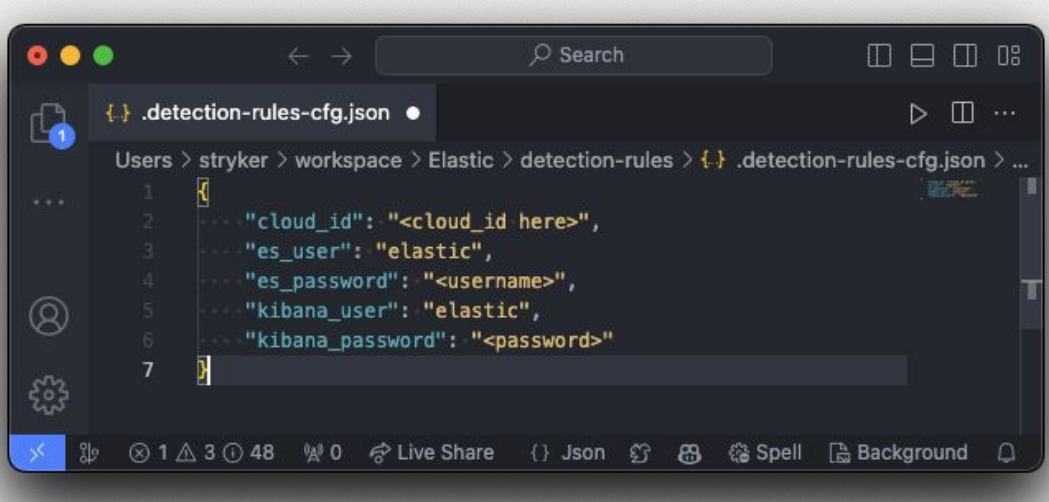

 $\bullet$   $\bullet$ 

 $\bullet$   $\bullet$ 

### **Task**

Create an auth config locally to connect to Elastic Security with the CLI.

- 1. Create a file in the root of the repo called .detection-rules-cfg.json
- 2. Supply username, password, and either
	- elasticsearch\_url or cloud\_id
- 3. Test the connection

# **Create & Configure Custom Dir**

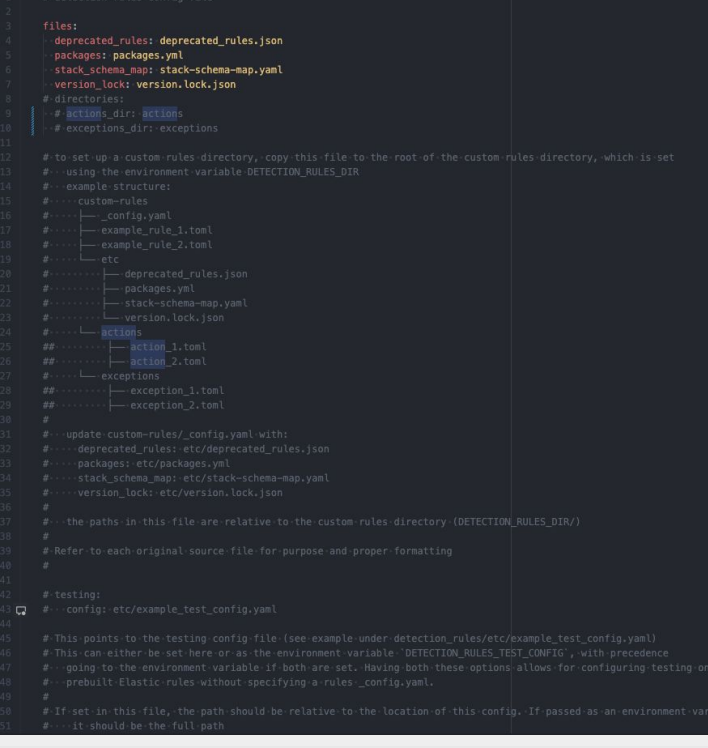

. . .

### **Task**

Specify the custom rules folder, initialize the default config files for schema validation, and set the CUSTOM RULES DIR.

- 1. Run: python -m detection\_rules dac init --custom\_dir <directory name>
- 2. Run: export CUSTOM\_RULES\_DIR=<directory name>
- 3. Edit the \_config.yaml for additional customization (e.g action list, exception list, testing config path, schema, etc.)

### ...

# **Configure Unit Testing**

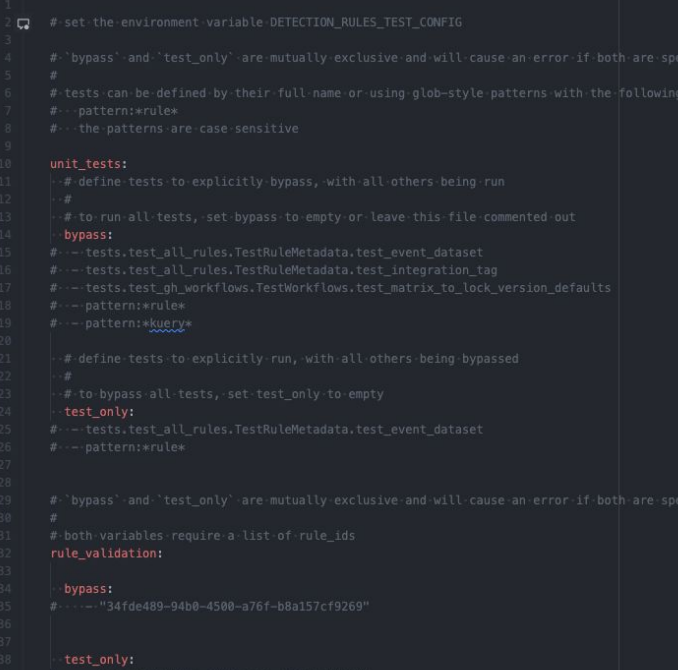

### **Task**

Configure specific unit tests to bypass or test\_only. Additional select specific rules to skip or test\_only. Default executes all.

- 1. Review the prebuilt unit tests within detection\_rules/tests/ to opt-out/opt-in
- 2. Optionally modify the test config file
	- etc/example\_test\_config.yaml within the CUSTOM\_RULES\_DIR to specify specific test conditions

<u>. . .</u>

# **Create TOML Rule**

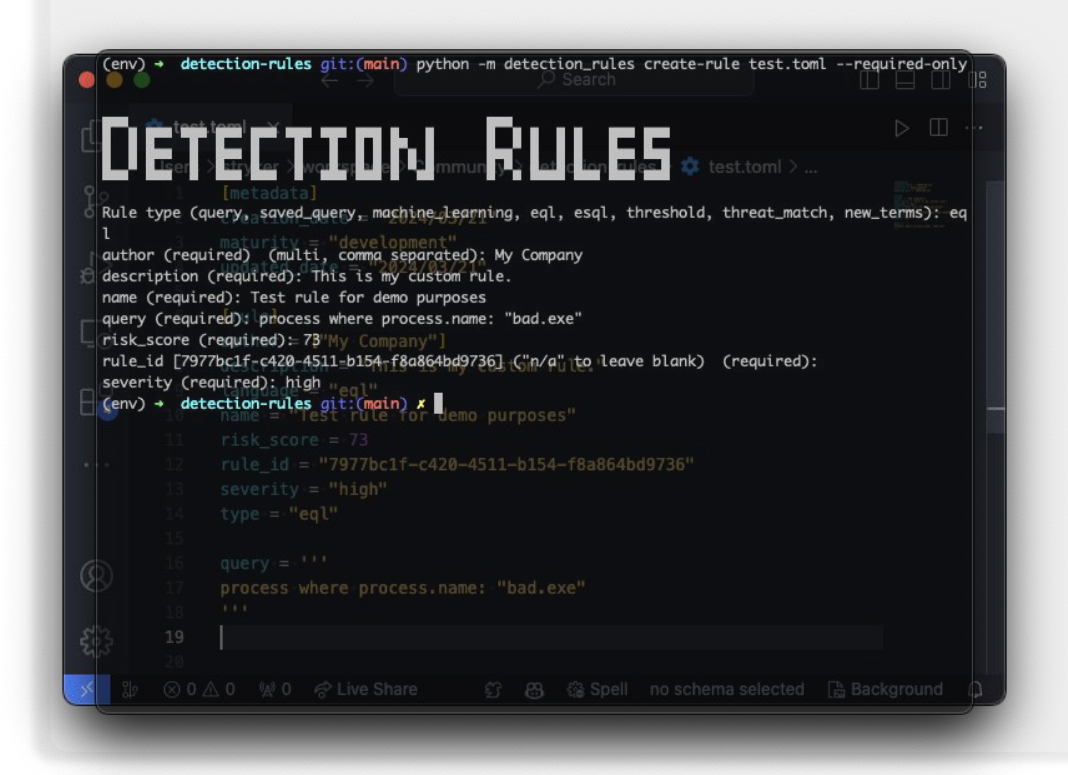

### **Task**

Create a custom detection rule TOML file and store within the CUSTOM\_RULES\_DIR.

### **Steps**

- 1. Use the interactive CLI to create a rule. Run: python -m detection rules create-rule test.toml --required-only
- 2. Visually review the created file

Alternatively copy an existing prebuilt rule as a template and modify the values.

. . .

# **Create ActioN List**

[metadata]

```
creation_date = "2024-02-21"
rule_id = "5d1e96c6-1ee8-4f19-9416-1d8d81428f59"
rule_name = "Example Rule Name"
updated_date = "2024-02-22"
deprecation_date = "2025-01-01"# optional
comments = "This is an example action list" # optional
matrix = "beta"# optional
```
[[actions]]

```
action_type_id = ".email"group = "default"params.message = "Action triggered: Example Rule Name"
id = "action 001"
                                    # optional
frequency = \{ "throttle": "5m" }
                                    # optional
```
[[actions]]  $action_type_id = "slack"$  $group = "default"$ params.message = "Some other notification"

### **Task**

Optionally configure action lists if managing in TOML files independent from the detection rule logic.

- 1. Modify the CUSTOM\_RULES\_DIR/\_config.yaml to specify the action\_dir if not supplied on dac init
- 2. Create an action list TOML file in the actions directory mapped to the rules

**Create Exception List**

### [metadata]

creation date = "2024-02-21" rule id = "5d1e96c6-1ee8-4f19-9416-1d8d81428f59" rule\_name = "Example Rule Name" updated\_date = "2024-02-22" comments = "This is an example exception list."  $matrix = "development"$ 

[[exceptions]] description = "Example exception container" list  $id = "exception list 01"$ name = "Sample Exception List" namespace\_type = "single"  $tags = ['tag1", "tag2"]$  $type = "detection"$ 

[[exceptions.items]] description = "Exception item description"  $list_id = "item_list_01"$ name = "Exception Item Name" namespace\_type = "single"

### **Task**

Optionally configure exception lists if managing in TOML files independent from the detection rule logic.

### **Steps**

- 1. Modify the CUSTOM\_RULES\_DIR/\_config.yaml to specify the exceptions dir if not supplied on dac init
- 2. Create an exception list TOML file in the exceptions directory mapped to the rules

. . .

# **Efficacy and Functional Testing Opportunities**

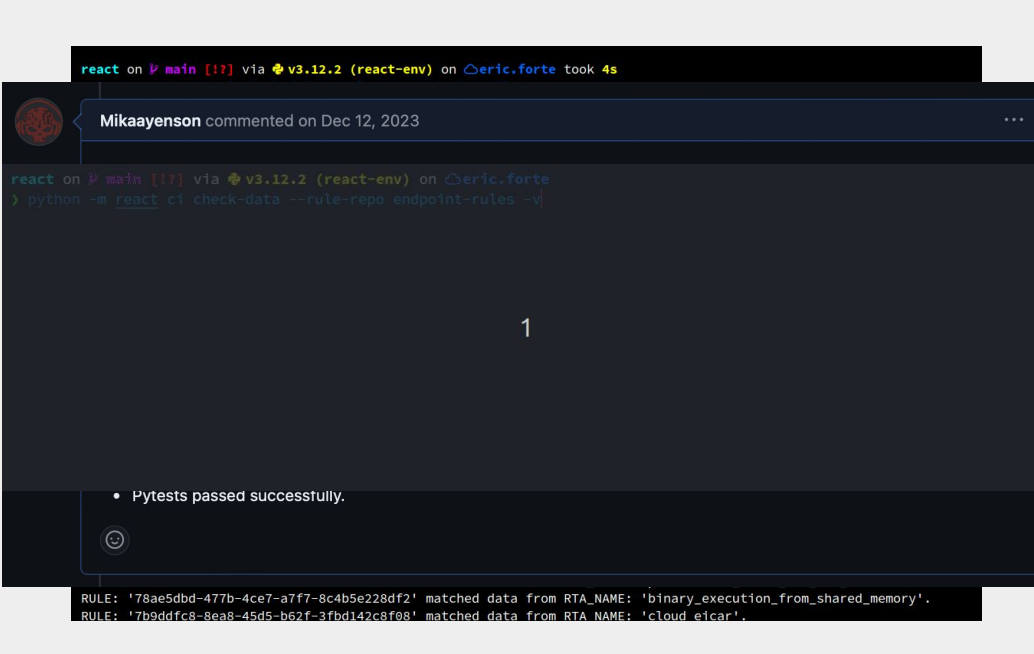

### $\bullet$   $\bullet$   $\bullet$

### **Task**

Prior to opening a PR to track custom rules in VCS, perform testing and validation.

- 1. Run: CUSTOM\_RULES\_DIR=custom-rul es python -m detection rules test
- 2. Test the query within Elastic Security to check telemetry

# **Rule Versioning Strategy**

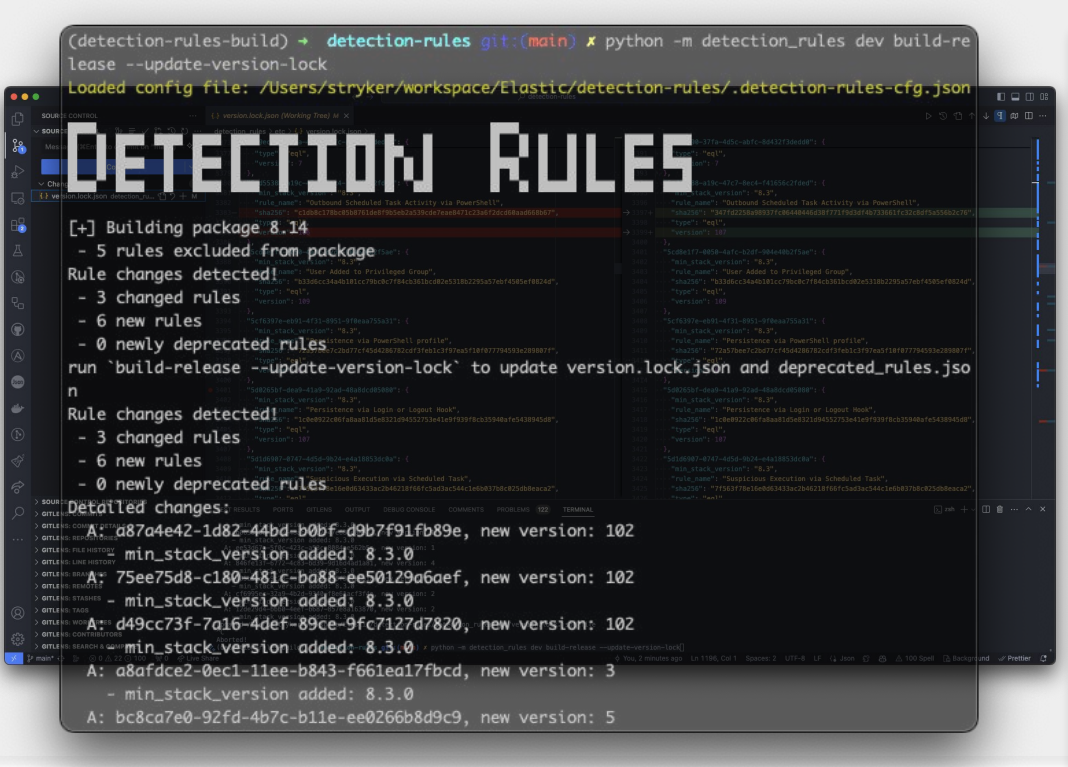

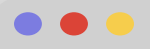

### **Task**

Determine the best versioning strategy either using either:

- a) Kibana revision field managed by the detection engine
- b) CLI version lock strategy

- 1. Prior to publishing production rules Run: python -m detection\_rules dev build-release --update-version-lock
- 2. Commit the version.lock

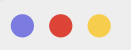

# **Traditional PR Review Picasso**

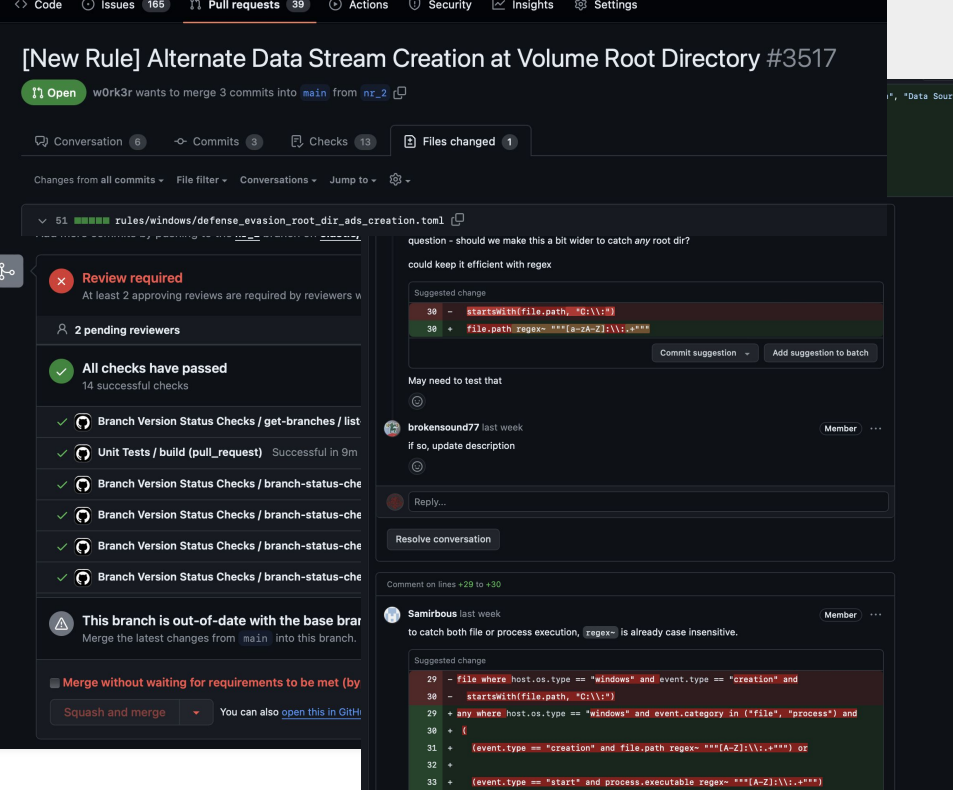

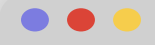

Elastic

### **Task**

Collaborate with the internal team on the new and tuned rules to review / improve detection rules.

### **Steps**

- 1. [Create a PR](https://docs.github.com/en/pull-requests/collaborating-with-pull-requests/proposing-changes-to-your-work-with-pull-requests/creating-a-pull-request) to your forked repo and follow traditional PR best practices
- 2. Review rule metadata
- 3. Ensure query best detects the threat
- 4. When unit tests pass, merge!

If you'd like to contribute a good rule upstream, [Create a PR](https://docs.github.com/en/pull-requests/collaborating-with-pull-requests/proposing-changes-to-your-work-with-pull-requests/creating-a-pull-request-from-a-fork) [from a Fork!](https://docs.github.com/en/pull-requests/collaborating-with-pull-requests/proposing-changes-to-your-work-with-pull-requests/creating-a-pull-request-from-a-fork)

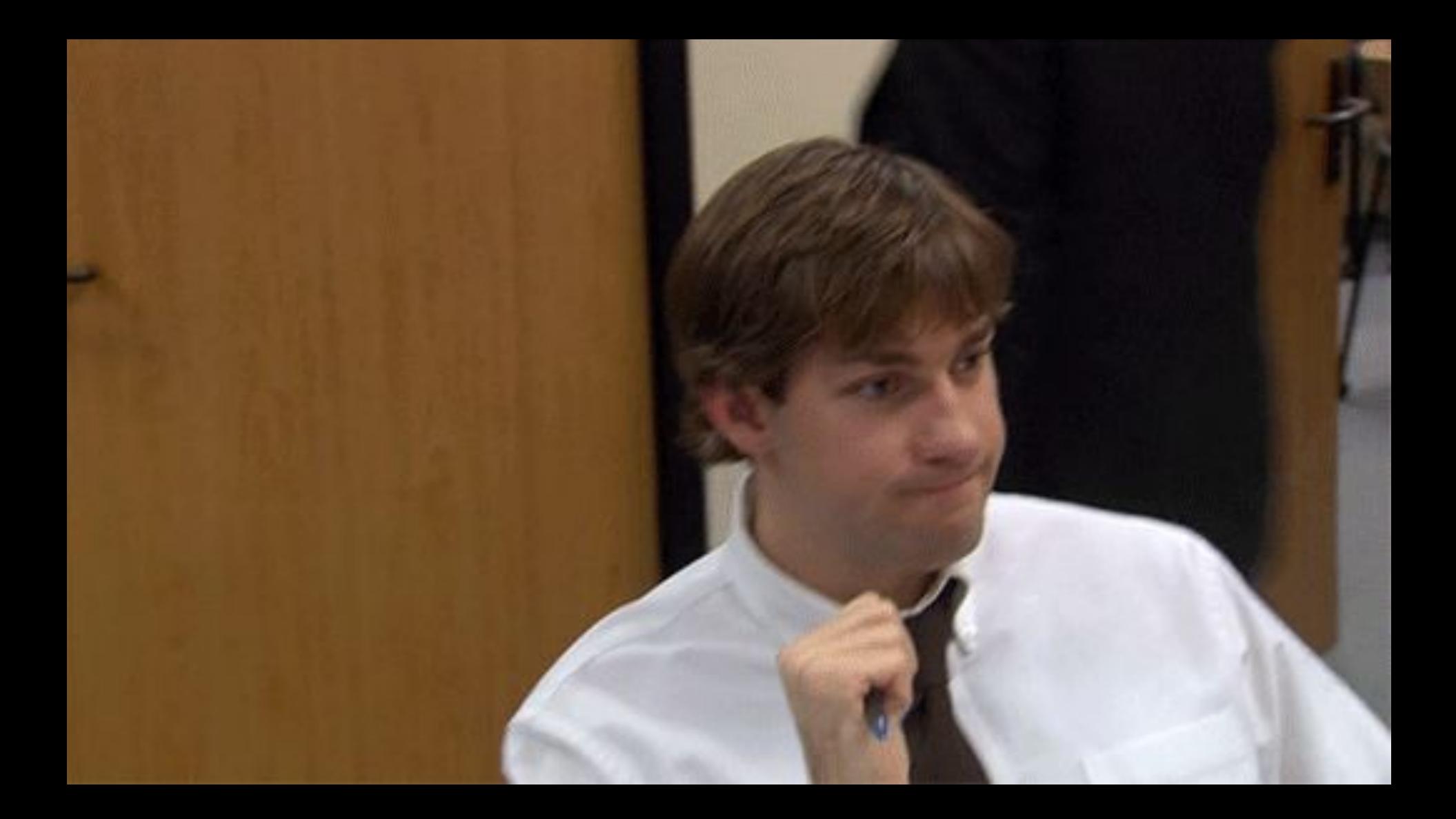

# **Configure CICD & Branch Protections**

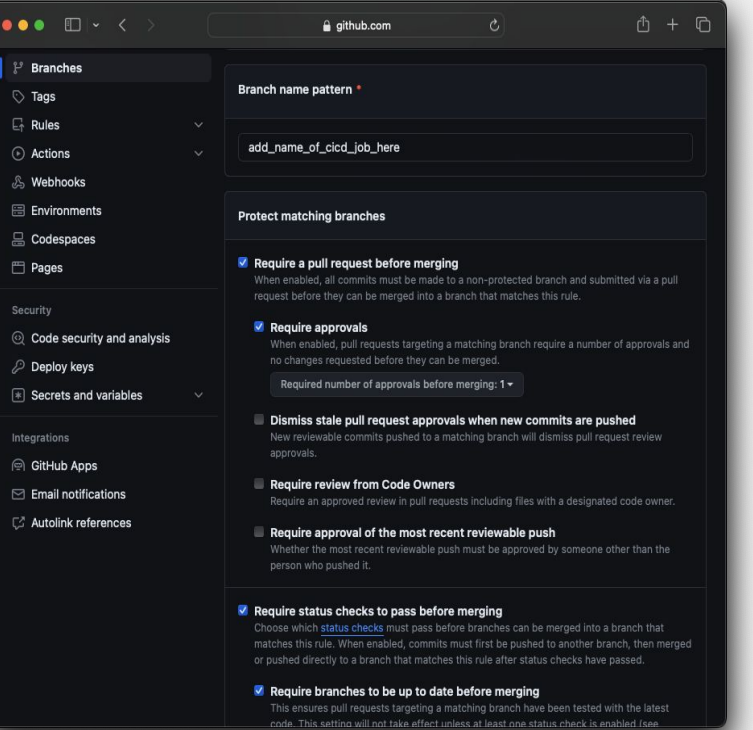

...

### **DO O**

### **Task**

Enforce branch protection policies requiring CI/CD workflows pass before allowing merges so only validated changes are deployed.

- 1. Create a new [branch](https://docs.github.com/en/repositories/configuring-branches-and-merges-in-your-repository/managing-protected-branches/managing-a-branch-protection-rule) [protection rule](https://docs.github.com/en/repositories/configuring-branches-and-merges-in-your-repository/managing-protected-branches/managing-a-branch-protection-rule) for the main branch
- 2. Under "Require status checks to pass before merging", select the CI/CD workflows related to rule syncing
- 3. Apply the branch protection rule and test by creating a new PR to the main branch

# **Configure Branch Secrets and Variables**

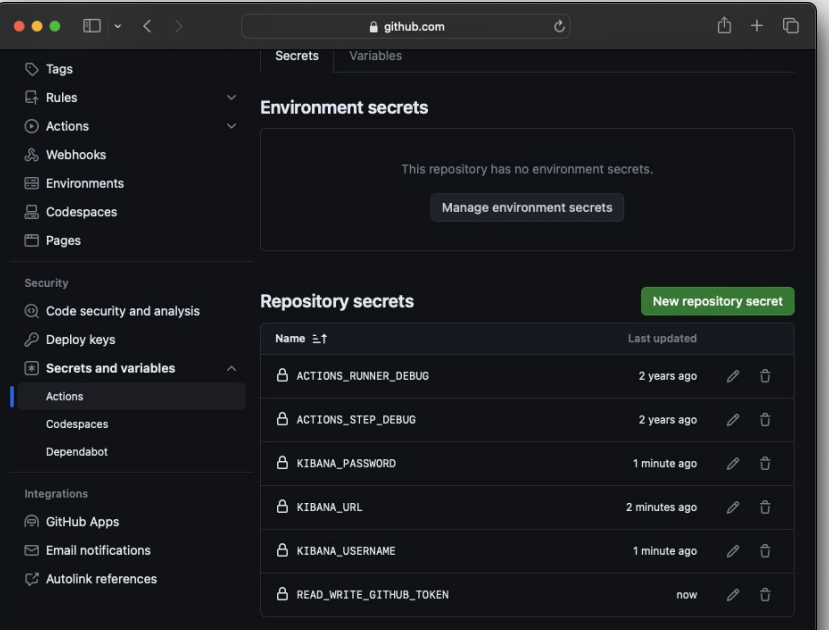

...

Ferms Privacy Security Status Docs Contact Manage cookies Do not share my personal information

**DOO** 

### **Task**

Add GitHub Action secrets and variables to open PRs, commit changes, import/export Elastic Security rules in GitHub Actions.

### **Steps**

- 1. Add [GitHub secrets](https://docs.github.com/en/actions/security-guides/using-secrets-in-github-actions) for KIBANA\_URL, KIBANA\_USER, KIBANA\_PASSWORD, and READ\_WRITE\_GITHUB\_TOKEN
- 2. Add a [GitHub variable](https://docs.github.com/en/actions/learn-github-actions/variables) for CUSTOM\_RULES\_DIR

Optionally defer testing to Kibana using the built in CLI to test rule responses.

# **Create CICD Per-PR Sync Options**

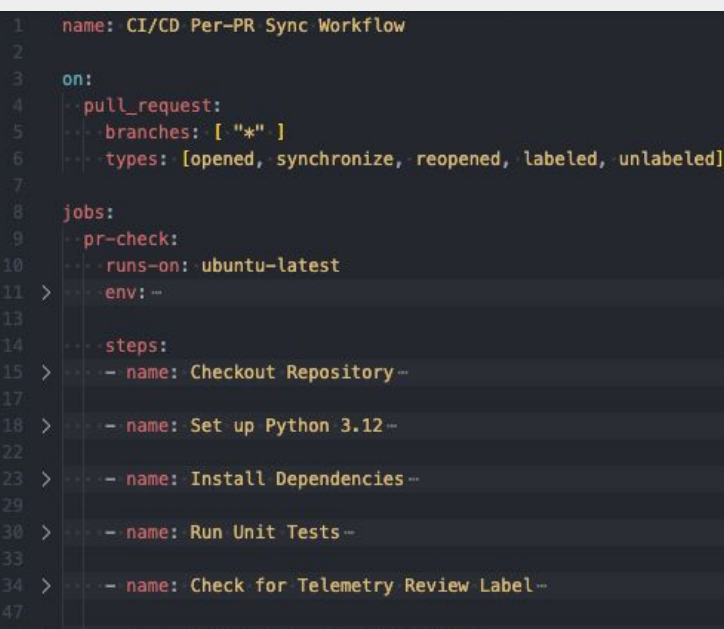

- name: Telemetry Check (Optional)

70

. . .

- name: Remove Telemetry Review Label

### **Task**

Configure GitHub Actions validate and test each time a Pull Request is created or updated, promoting early detection of issues.

### **Steps**

1. Create a [GitHub action](https://docs.github.com/en/actions/quickstart) [workflow](https://docs.github.com/en/actions/quickstart)

.github/workflows/pr-sync.y ml workflow

- 2. Use the on: pull request: trigger
- 3. Monitor the PR for successful deployment and validate rule functionality in the test environment

# **Create Manual Dispatch Sync Options**

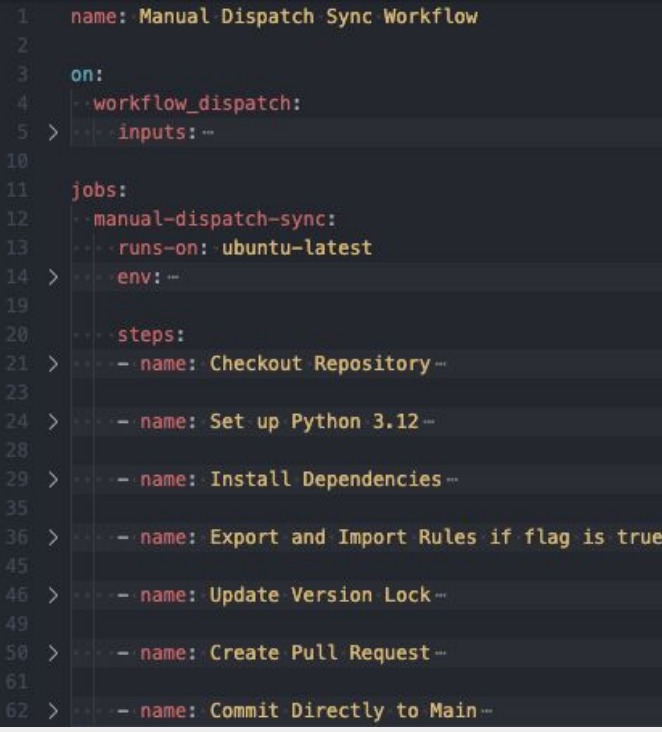

. . .

### **DOO**

### **Task**

Create on-demand detection rules sync to Elastic Security, giving teams the control to push updates as needed.

- 1. Define a .github/workflows/manual-sy nc.yml
- 2. Use the workflow dispatch: event
- 3. Use GitHub Actions UI to manually trigger the workflow and validate rule synchronization and versions

# **Create Scheduled Sync Options**

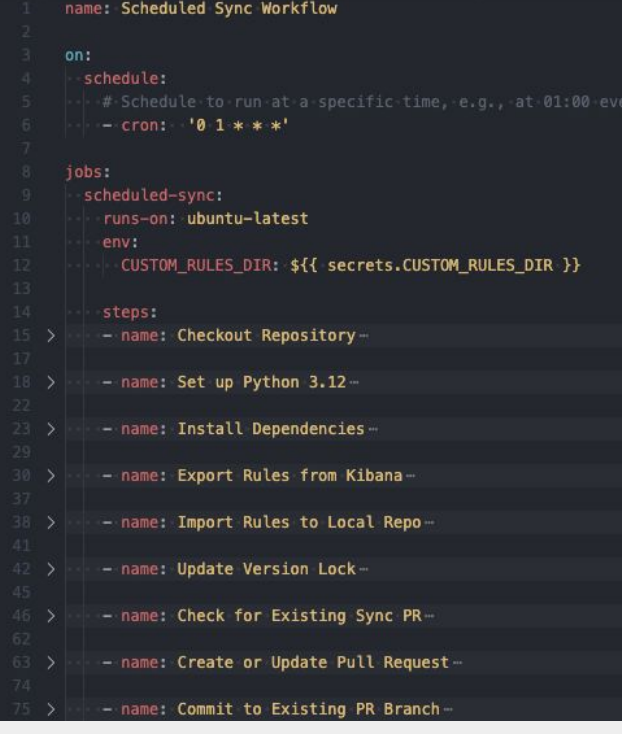

...

### **DO O**

### **Task**

Create scheduled syncs to pull the Elastic Security rules, ensuring consistent alignment without manual intervention.

- 1. Create a .github/workflows/scheduled -pull.yml GitHub Action file
- 2. Use the on: schedule: trigger to define the frequency of updates, such as nightly or weekly pulls
- 3. Periodically review sync PRs and commit history for updates

# **Create Push to Production Sync Options**

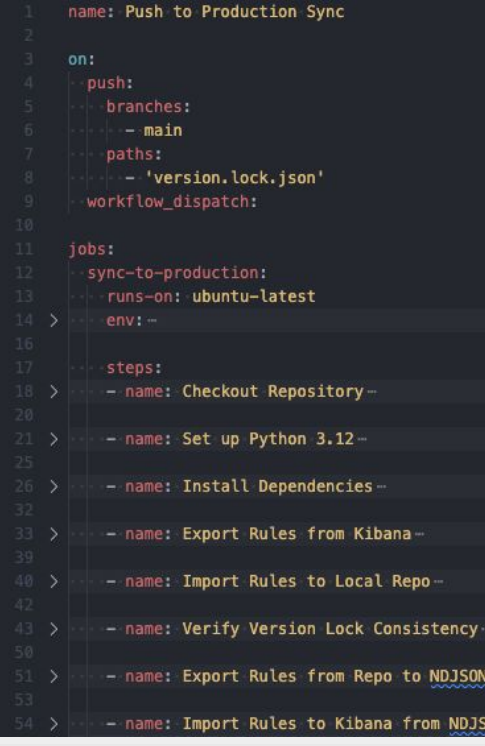

...

### . . .

### **Task**

Create a workflow to deploy detection rules to Elastic Security upon new commits into the main branch.

- 1. Create a .github/workflows/sync-to-p
	- rod.yml GitHub Action
- 2. In the workflow, use the on: push: branches: [main] trigger
- 3. Add a step to verify version lock file updates.
- 4. Test the workflow by merging a test rule into the main branch

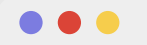

# **Go Deeper with Advanced Features**

<p> Exploring the depths of DaC capabilities within the CLI to enhance your detection strategies. </p>

(detection-rules-build) + detection-rules git: (main) x python -m detection\_rules dev build-re lease --generate-navigator

Loaded config file: /Users/stryker/workspace/Elastic/detection-rules/.detection-rules-cfg.json

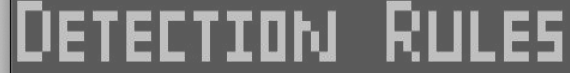

[+] Building package 8.14

- 5 rules excluded from package

Package saved to: /Users/stryker/workspace/Elastic/detection-rules/releases/8.14 loaded security\_detection\_engine manifests from the following package versions: ['8.13.1', '8. 12.6', '8.12.5', '8.12.4', '8.12.3', '8.12.2', '8.12.1', '8.11.10', '8.11.9', '8.11.8', '8.11. 7', '8.11.6', '8.11.5', '8.11.4', '8.11.3', '8.11.2', '8.11.1', '8.10.13', '8.10.12', '8.10.11 ,  $8.10.10'$ ,  $8.10.9'$ ,  $8.10.8'$ ,  $8.10.7'$ ,  $8.10.6'$ ,  $8.10.5'$ ,  $8.10.4'$ ,  $8.10.3'$ ,  $8.10.2'$ , '8.10.1', '8.9.15', '8.9.14', '8.9.13', '8.9.12', '8.9.11', '8.9.10', '8.9.9', '8.9.8', '8.9.7 ", '8.9.6', '8.9.5', '8.9.4', '8.9.3', '8.9.2', '8.9.1', '8.8.15', '8.8.14', '8.8.13', '8.8.12 , '8.8.11', '8.8.10', '8.8.9', '8.8.8', '8.8.7', '8.8.6', '8.8.5', '8.8.4', '8.8.3', '8.8.2', '8.8.1', '8.7.13', '8.7.12', '8.7.11', '8.7.10', '8.7.9', '8.7.8', '8.7.7', '8.7.6', '8.7.5', .6.4', '8.6.3', '8.6.2', '8.6.1', '8.5.8', '8.5.7', '8.5.6', '8.5.5', '8.5.4', '8.5.3', '8.5.2 ', '8.5.1', '8.4.5', '8.4.4', '8.4.3', '8.4.2', '8.4.1', '8.3.4', '8.3.3', '8.3.2', '8.3.1', [+] Adding historical rules from 8.13.1 package - sha256: 53b7c2a71c7d1ce9405660eeab25836a271acee1a0f68d1e4532ebad13a17bde 1080 rules included (detection-rules-build) + detection-rules  $git:(main) \times$ 

### **Build Release**

This will build a release package that includes MITRE summary information, changelog, and export the rules into an NDJSON. Useful when comprehensively packaging the ruleset.

**Example Run: python -m detection\_rules dev build-release --generate-navigator Example Run: python -m detection\_rules dev build-release --update-version-lock Example Run: make release (Note: Building a package takes several minutes)**

(detection-rules-build) + detection-rules git: (main) x python -m detection\_rules dev integrat ions build-manifestsi-inendpoint

Loaded config file: /Users/stryker/workspace/Elastic/detection-rules/.detection-rules-cfa.json

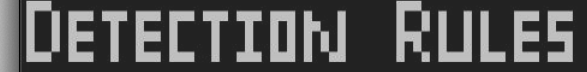

### loading rules to determine all integration tags

loaded endpoint manifests from the following package versions: ['8.13.0', '8.12.0', '8.11.1', f8u11.0hted8u10u23,md8i10u13,dd8u10.0/Use8u9u1/yke8/9u0Nypd8e8E0dytf8/7e1ectf8u7r0fgs/8e6u1tjc h8r6l0s/et8/5r0egrd8i4u1sphe8c4.0spn18z3.0', '8.2.0', '1.5.0', '1.4.1', '1.4.0', '1.3.0', '1.2 (28teč1i2u1/ul81.2u0(d)'1.1ditect1oi.0ule\$1.0.0']

final integrations manifests dumped: /Users/stryker/workspace/Elastic/detection-rules/detectio n\_rules/etc/integration-manifests.json.gz

(detection-rules-build) + detection-rules  $qit:(main) \times \blacksquare$ 

### **Integration Schemas**

These commands will update the integration manifest and integration schemas that are used to validate query fields. Useful when validating custom rules against new integration schemas.

**Example Run: python -m detection\_rules dev integrations build-manifests -i endpoint Example Run: python -m detection\_rules dev integrations build-schemas -i endpoint**

### **. . .**

(detection-rules-build) → detection-rules git: (main) x python -m detection\_rules kibana searc h-alerts

### ETECTION RULES

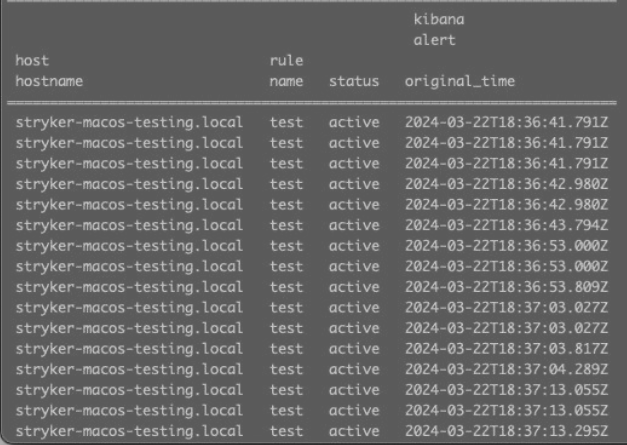

### . . . **Search for Alerts**

This command will search for alerts generated over a period of time. Useful when programmatically testing detections against adversarial activity.

**Example Run: python -m detection\_rules kibana search-alerts**

### . . .

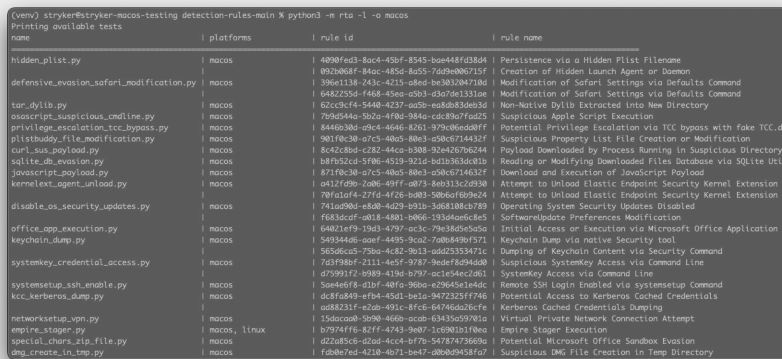

### $\bullet\bullet\bullet$

### **Executing RTAs**

These commands will list and execute red team automation python scripts that run on Windows, MacOS, and \*nix. Useful to emulate adversarial activity.

**Example Run: python -m rta -l Example Run: python -m rta -n eicar**

### **...**

(detection-rules-build) → detection-rules git:(main) **x** python -m detection\_rules es collect-e vents A9ADA181-ABC3-55F3-BDCB-FBD666D47FDF

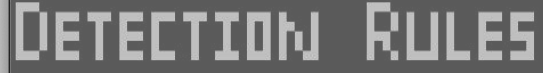

Press any key once detonation is complete ... 787 events saved to: /Users/stryker/workspace/Elastic/detection-rules/collections/A9ADA181-ABC 3-55F3-BDCB-FBD666D47FDF/20240322T133116L/endpoint.ndjson (detection-rules-build) + detection-rules  $qit$ : (main)  $x \parallel$ 

### ...

### **Collect Elastic Events**

This command will collect events from Elasticsearch. Useful to collect while testing adversarial activity (e.g. RTAs).

**Example Run:** 

**python -m detection\_rules es collect-events 3a2437df-bed6-4d6a-b390-16f27548f340 -i "logs-endpoint.\*" (Note: The UUID is the host.id field of the endpoint)**

### ...

### detection-rules git: (main) make deps-cli

Installing kal and kibana packages... ?/env/detection=rules-build/bin/pip install lib/kgl lib/kibana

**Processing :/lib/kalmappings in ATT&CK** 

Installing build dependenciesker/wdonep

Getting requirements to build wheel ... done

Preparina metadata (pyproject.toml) ... done Processing ./lib/kibana Installing build dependencies ... done Getting requirements to build wheel ... done

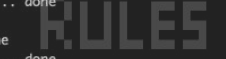

ePreparingdmetadatat(pyprojectitoml)ediredonej

Requirement already satisfied:/eql==0.9.19 in c/env/detection-rules-build/lib/python3l12/site= packages (from detection-rules-kgl==0.1.6) (0.9.19)

Requirement already satisfied; lark-parser>=0.12.0.inml/env/detection-rules-build/lib/python3. 12/site-packages (from detection-rules-kql=0.1.6) (0.12.0) Requirement already satisfied: requests<3.0,>=2.25 in ./env/detection-rules-build/lib/python3. 12/site-packages (from detection-rules-kibana==0.1.0) (2.31.0)

Requirement already satisfied: elasticsearch-=8.12.1 in ./env/detection-rules-build/lib/python 3.12/site-packages (from detection-rules-kibana=0.1.0) (8.12.1)

Requirement already satisfied: elastic-transport<9,>=8 in ./env/detection-rules-build/lib/pyth on3.12/site-packages (from elasticsearch -8.12.1->detection-rules-kibana==0.1.0) (8.12.0) Requirement already satisfied: charset-normalizer<4,>=2 in ./env/detection-rules-build/lib/pyt hon3.12/site-packages (from requests<3.0,>=2.25->detection-rules-kibana=0.1.0) (3.3.2) Requirement already satisfied: idna<4,>=2.5 in ./env/detection-rules-build/lib/python3.12/site -packages (from requests<3.0, >=2.25->detection-rules-kibana==0.1.0) (3.6) Requirementlalreadytsatisfied:hurllib3<3,>=1021:1 inne/env/detection-rules-build/lib/python3.1 2/site=packages (from requests<3.0,>=2.25->detection-rules-kibana==0.1.0) (2.2.1) Requirement already satisfied: certifi>=2017.4.17 in ./env/detection-rules-build/lib/python3.1 2/site=packages (from requests<3.0, >=2.25->detection-rules-kibana==0.1.0) (2024.2.2) Building wheels for collected packages: detection-rules-kql, detection-rules-kibana

### ... **Makefile**

The repo includes a Makefile to help streamline installation and testing. Useful for getting started and testing out some of the commands.

**Example Run: make deps Example Run: make test-cli (Note: Will generate several files)**

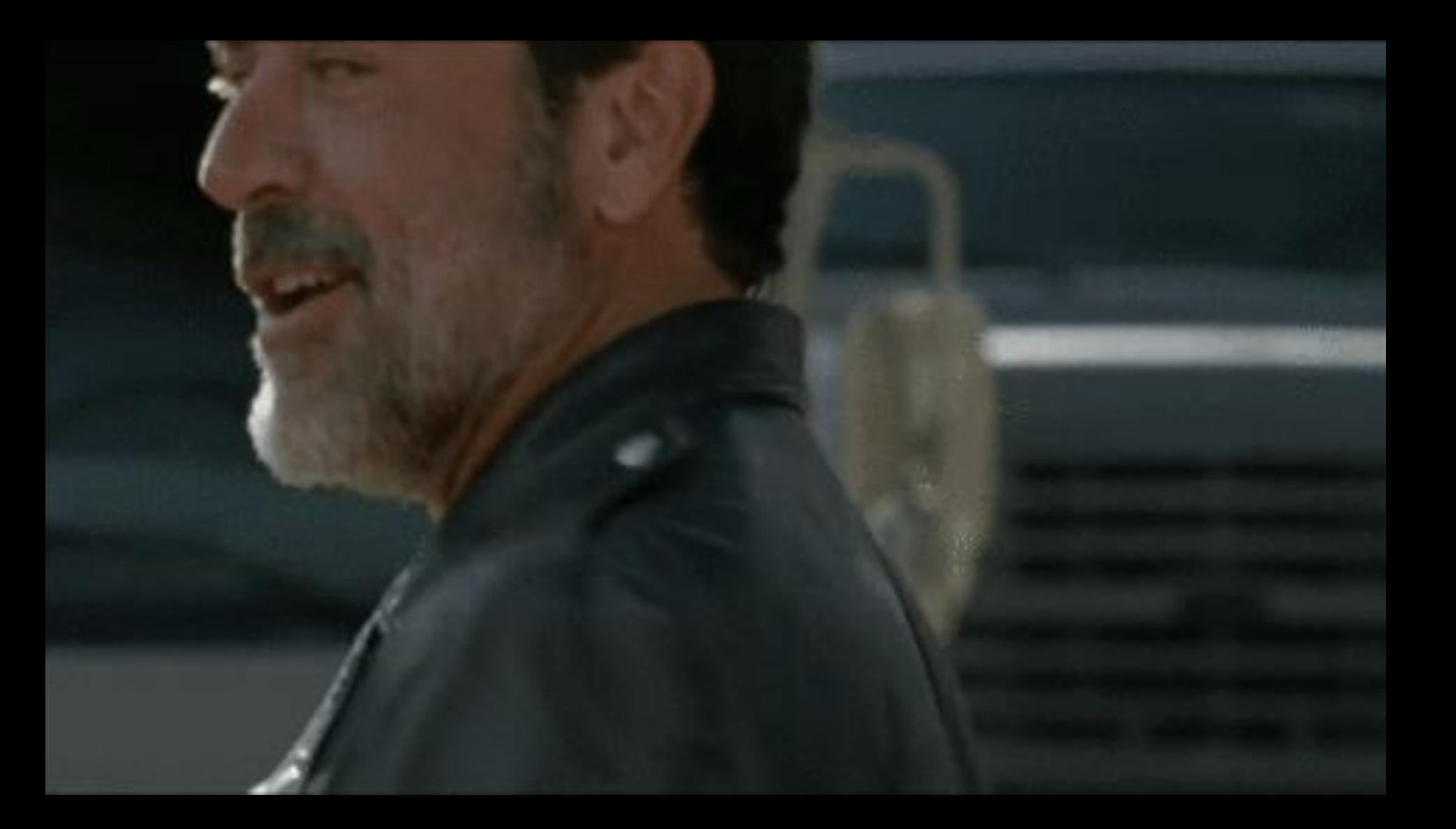

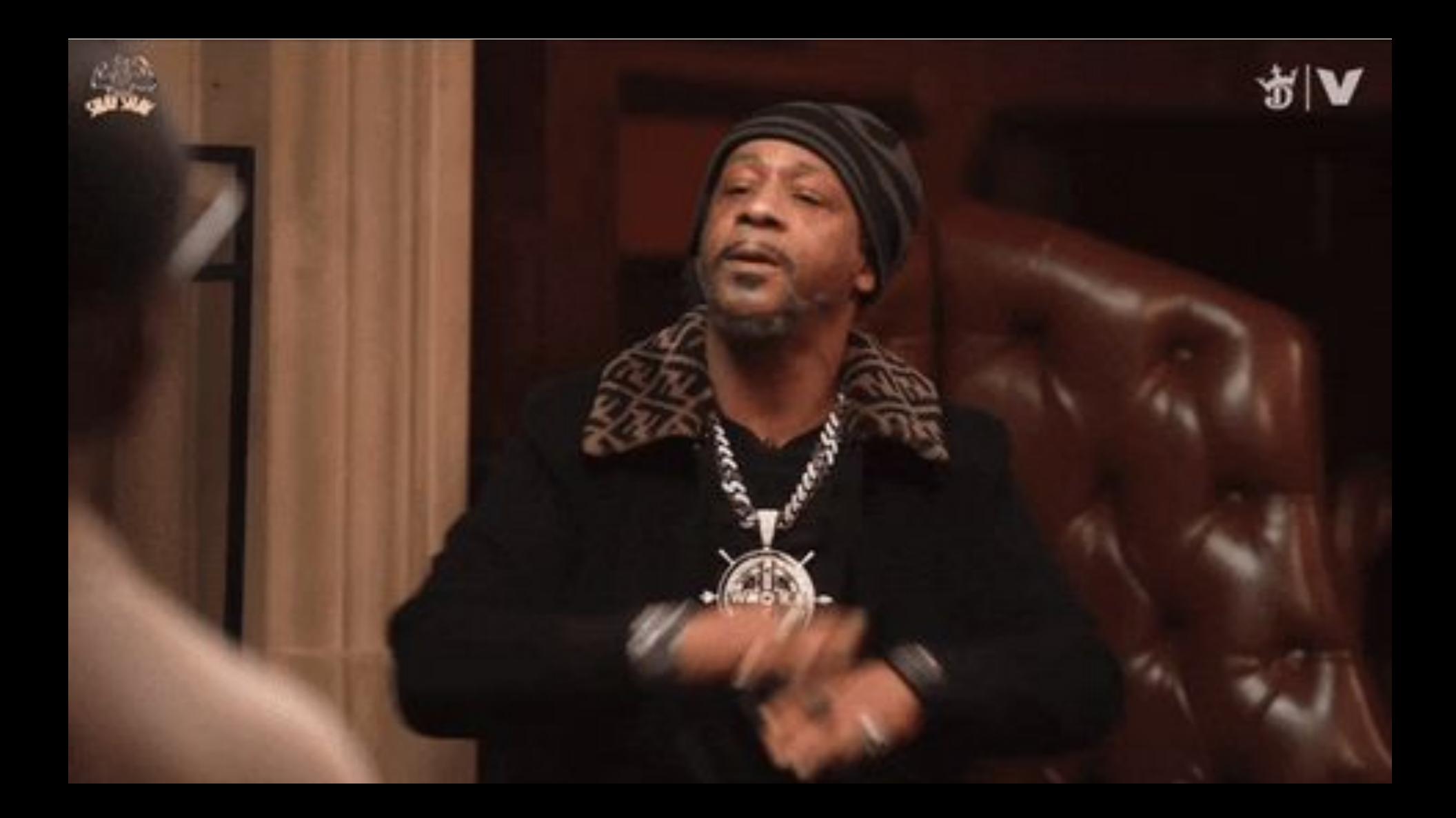

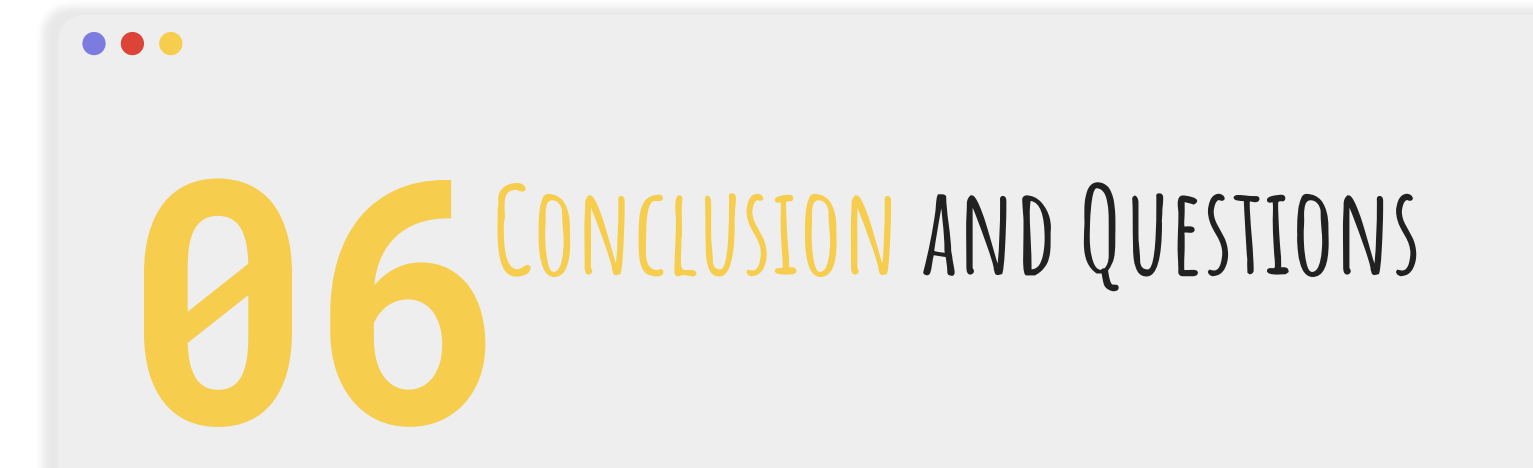

<p> We encourage you early adopters to test out our Alpha DaC capabilities and provide feedback! </p>

# **Releasing Resources today to help you Start Rolling**

...

### **Reference Doc**

Check out the [Reference doc](https://dac-reference.readthedocs.io/en/latest/index.html) for pros/cons of different approaches.

### ...

# **DaC Use**

Check out the [DaC-use-cases](https://github.com/elastic/DAC-use-cases) GitHub repo for example approaches.

### . . .

### **Cases Need Pointers?**

Feel free to reach out on Elastic's [community slack](http://elasticstack.slack.com) #security-rules-dac channel.

# **Connect + Community + Contributing**

**Do you have any questions?**

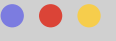

Mika Ayenson @**stryker0x**

Justin Ibarra @**br0k3ns0und**

### **Thank You!**